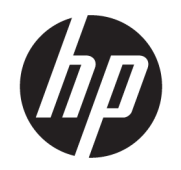

# Пайдаланушы нұсқаулығы

#### ҚЫСҚАША ҚОРЫТЫНДЫ

Осы нұсқаулықта құрамдас бөліктер, компьютерді реттеу, сақтық көшірме жасау туралы ақпарат және басқа да мәліметтер беріледі.

## Құқықтық ақпарат

© Copyright 2020, 2021 HP Development Company, L.P.

AMD – Advanced Micro Devices, Inc. Компаниясының сауда белгісі. DisplayPort™ және DisplayPort™ логотипі – АҚШ-тағы және басқа елдердегі Video Electronics Standards Association (VESA) ұйымының сауда белгілері. Intel, Celeron, Pentium, Thunderbolt және Xeon – АҚШ және/немесе басқа елдердегі Intel корпорациясының немесе еншілес компанияларының сауда белгілері. Linux® – АҚШ және басқа елдердегі Linus Torvalds тіркелген сауда белгісі. Microsoft және Windows – тіркелген сауда белгілері немесе АҚШ және/немесе басқа елдердегі Microsoft корпорациясының сауда белгілері. NVIDIA – АҚШ-тағы және басқа елдердегі NVIDIA корпорациясының сауда белгісі немесе тіркелген сауда белгісі. Red Hat Enterprise Linux – АҚШтағы және басқа елдердегі Red Hat, Inc. корпорациясының тіркелген сауда белгісі. USB Type-C® – USB Implementers Forum ұйымының тіркелген сауда белгісі.

Осы құжатта берілген ақпарат ескертусіз өзгертіледі. HP өнімдері мен қызметтеріне кепілдік тек осындай өнімдермен және қызметтермен бірге келетін тікелей кепілдік мәлімдемелерінде беріледі. Осы құжаттағы ешнәрсе қосымша кепілдік деп түсіндірілмеуі тиіс. HP компаниясы осы құжаттағы техникалық немесе редакторлық қателер, не болмаса қалып кеткен мәліметтер үшін жауапты емес.

Екінші басылым: қыркүйек, 2021 ж.

Бірінші басылым: тамыз, 2020 ж.

Бөлшек нөмірі: M07793-DF2

#### Өнім туралы ескерту

Бұл нұсқаулықта көптеген өнімдерге ортақ мүмкіндіктер сипатталған. Кейбір мүмкіндіктер компьютеріңізде болмауы мүмкін.

Барлық мүмкіндіктер кейбір Windows шығарылымдарында немесе нұсқаларында жұмыс істемеуі мүмкін. Windows жүйесінің мүмкіндіктерін толығымен пайдалану үшін жүйелердегі аппараттық құралды, драйверлерді, бағдарламалық құралды немесе BIOS жаңарту және/немесе бөлек сатып алу қажет болуы мүмкін. Windows автоматты түрде жаңартылады және әрқашан қосулы болады. Жоғары жылдамдықты интернет және Microsoft есептік жазбасы қажет. ISP ақылары алынуы және жаңартуларға біраз уақыт қосымша талаптар қойылуы мүмкін. <http://www.windows.com>бөлімін қараңыз. Егер сіздің өніміңіз Windows жүйесінің S режимінде жеткізілсе: Windows жүйесінің S режимі тек Windows ішіндегі Microsoft Store қолданбаларымен жұмыс істейді. Кейбір әдепкі параметрлерді, функциялар мен қолданбаларды өзгерту мүмкін емес. Windows жүйесімен үйлесімді кейбір керек-жарақтар мен қолданбалар (кейбір антивирустар, PDF жазу бағдарламалары, драйвер утилиталары және қолжетімділікке арналған қолданбалар) жұмыс істемеуі мүмкін және S режимінен шықсаңыз да, өнімділік әр түрлі болуы мүмкін. Егер сіз Windows жүйесіне ауыссаңыз, S режиміне қайта ауыса алмайсыз. Толық ақпаратты Windows.com/SmodeFAQ бетінен қараңыз.

Ең соңғы пайдаланушы нұсқаулықтарына кіру үшін,<http://www.hp.com/support> сілтемесіне өтіп, өніміңізді табу нұсқауларын орындаңыз. Одан кейін Руководства (Нұсқаулықтар) параметрін таңдаңыз.

#### Бағдарламалық құралды пайдалану шарттары

Осы дербес компьютерде алдын ала орнатылған кез келген бағдарламалық құрал өнімін орнату, көшіру, жүктеп алу немесе басқа жолмен пайдалану арқылы, HP Түпкі пайдаланушы лицензиялық келісіміне (EULA) бағынуға келісесіз. Егер сіз осы лицензиялық шарттармен келіспесеңіз, қолданылмаған өнім қаражатын қайтару ережелеріне сәйкес төленген қаражатты толық қайтарып алу үшін, пайдаланбаған өнімді (аппараттық және бағдарламалық құралды) 14 күн ішінде сатушыға қайтаруыңызға болады.

Қосымша ақпарат алу немесе компьютердің ақысын толық қайтаруды сұрау үшін сатушыға хабарласыңыз.

## Қауіпсіздік туралы ескерту хабары

Қызып кетумен байланысты зақымдарды немесе компьютердің қатты қызып кету жағдайын азайту үшін сипатталған әдістерді орындаңыз.

АБАЙ БОЛЫҢЫЗ! Қызып кетумен байланысты зақымдарды немесе компьютердің қатты қызып кету жағдайын азайту үшін компьютерді тізеңізге қоймаңыз немесе компьютердің ауа желдеткішін бітемеңіз. Компьютерді тек қатты, тегіс беткейдің үстіне қойып пайдаланыңыз. Қасында тұрған қосымша принтер сияқты қатты беттің немесе жастық, кілем не мата сияқты жұмсақ беткейдің ауа ағынын бөгеуіне жол бермеңіз. Сонымен қатар жұмыс кезінде айнымалы ток адаптерінің теріге немесе жастық, кілем не мата сияқты жұмсақ беткейге тимеуін қадағалаңыз. Компьютер және айнымалы ток адаптері қолданыстағы сақтық стандарттарында белгіленген пайдаланушы үшін рұқсат етілген бет температурасына сәйкес келеді.

# Осы нұсқаулық туралы

Бұл нұсқаулық осы өнімді пайдалану және жаңарту туралы негізгі ақпаратты береді.

- $\triangle$  АБАЙ БОЛЫҢЫЗ! Алды алынбаса, ауыр жарақатқа немесе өлім жағдайларына себеп болуы **мүмкін** болатын қауіпті жағдайды көрсетеді.
- $\triangle$  ЕСКЕРТУ: Алды алынбаса, жеңіл немесе орташа жарақатқа себеп болуы **мүмкін** болатын қауіпті жағдайды көрсетеді.
- $^{\bullet\bullet}_{\bullet\bullet\bullet\bullet}$  МАҢЫЗДЫ АҚПАРАТ: Маңызды, бірақ қауіпке байланысты емес ақпаратты (мысалы, мүліктік залалға қатысты хабарлар) көрсетеді. Ескерту пайдаланушыға процедураны дәл сипатталғандай орындалмаса, деректердің жойылуына немесе жабдық не бағдарламалық құралдың зақымдалуына себеп болуы мүмкін. Сонымен қатар тұжырымды түсіндіру немесе тапсырманы орындау туралы негізгі ақпаратты қамтиды.
- $\mathbb{R}^n$  **ЕСКЕРТПЕ: Негізгі мәтіннің маңызды бөлімдерін ерекшелеуге немесе қосымша жасауға арналған** қосымша ақпараттан тұрады.
- $\langle \hat{\mathbf{q}} \rangle$  КЕҢЕС: Тапсырманы аяқтауға арналған пайдалы кеңестерді қамтамасыз етеді.

# Мазмұны

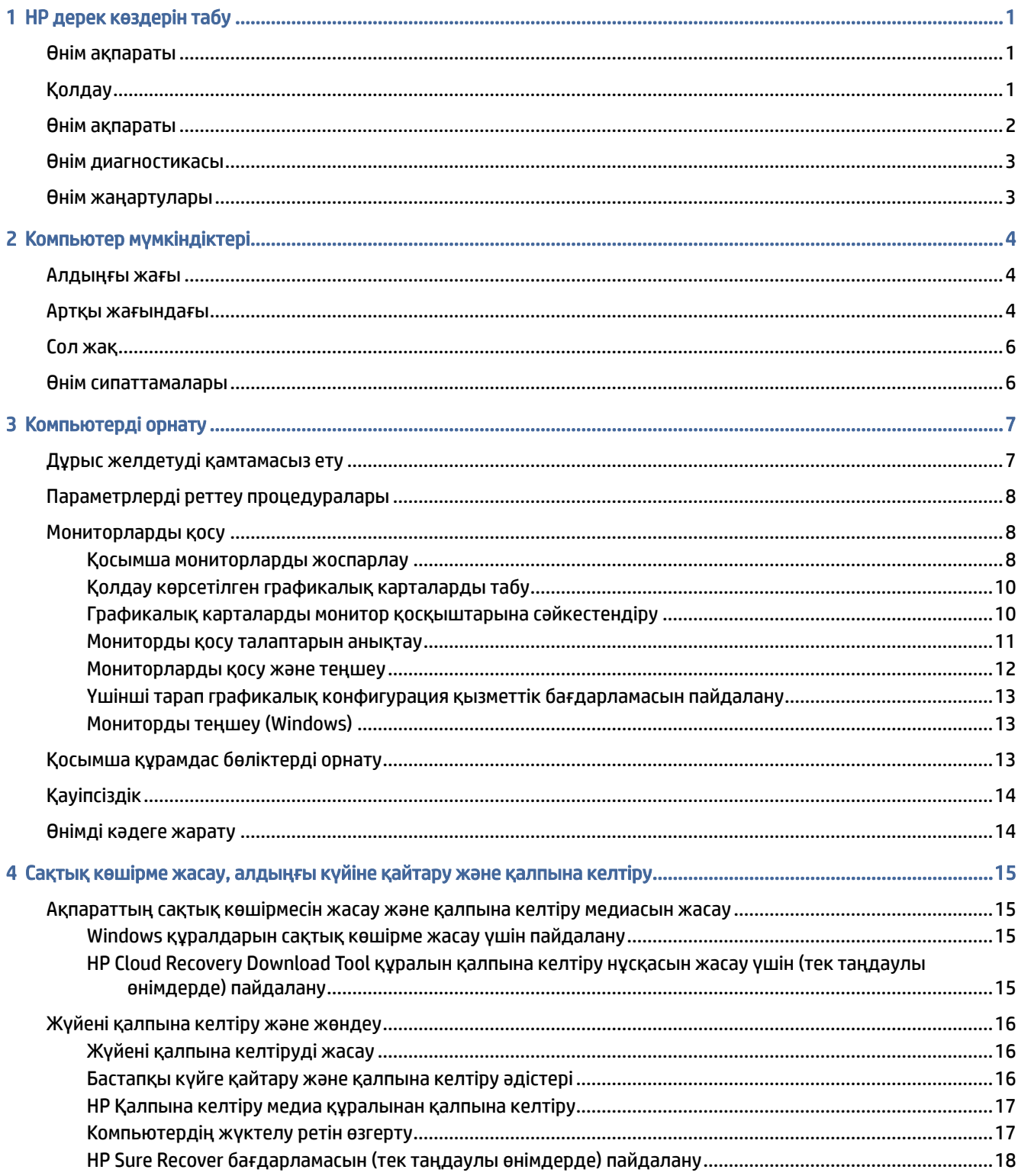

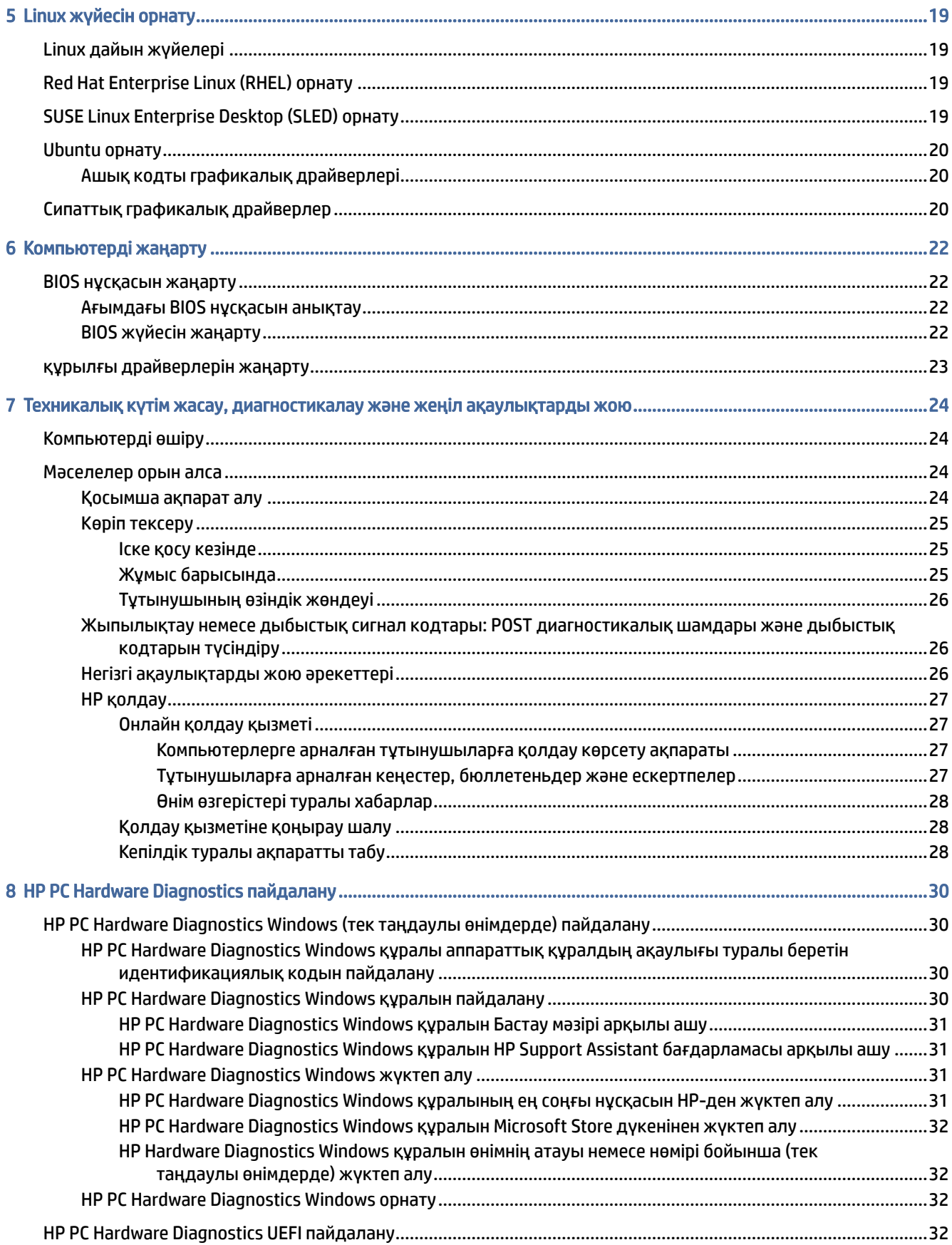

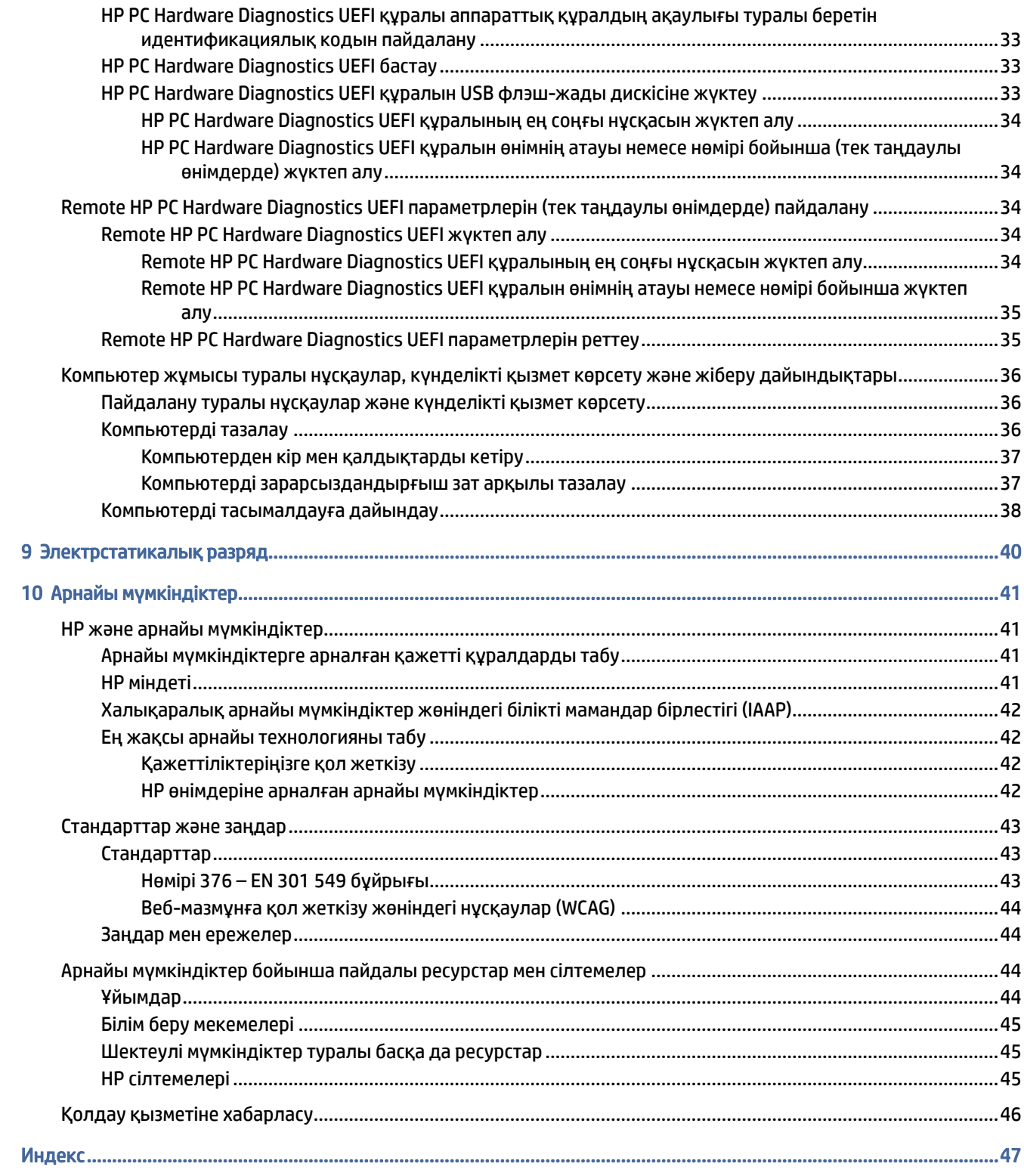

# <span id="page-7-0"></span>1 HP дерек көздерін табу

Қосымша HP ресурстарын табу туралы ақпарат алу үшін осы бөлімді оқып шығыңыз.

# Өнім ақпараты

Өнім туралы егжей-тегжейлі деректерді, практикалық нұсқаулық ақпаратын және қосымша мәліметтерді қамтамасыз ететін ресурстарды табу үшін мына кестені қараңыз.

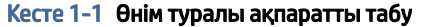

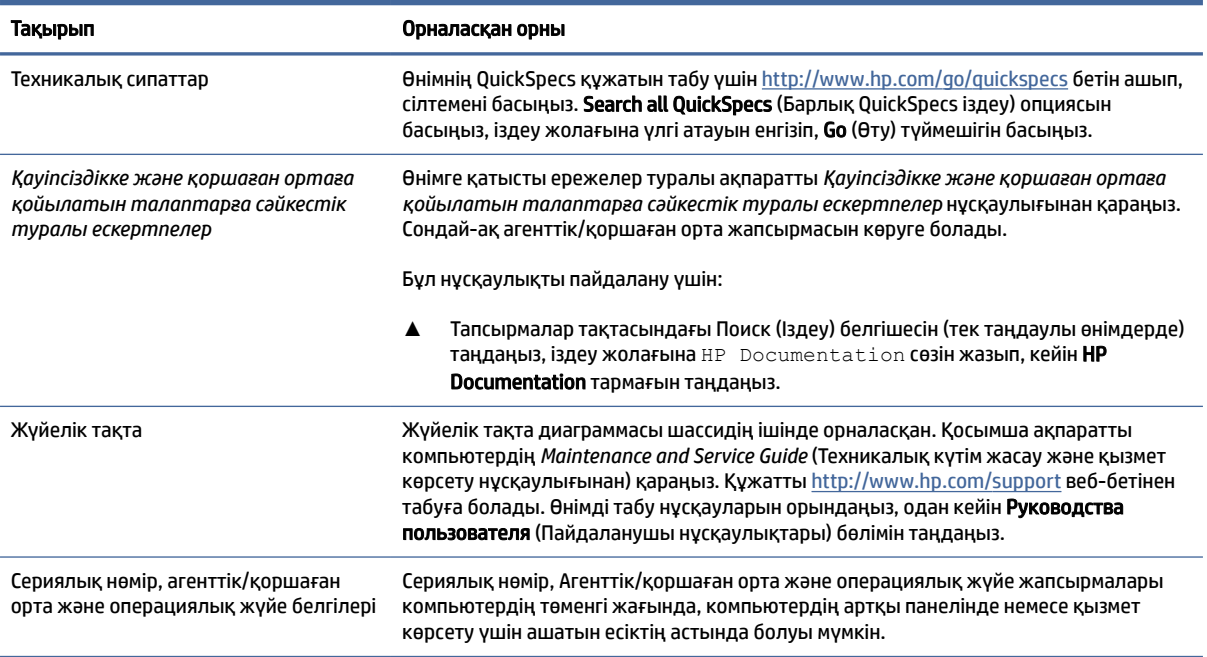

# Қолдау

Қолдау қызметі және кепілдік туралы ақпаратты ұсынатын ресурстарды табу үшін мына кестені қараңыз.

| Тақырып       | Орналасқан орны                                                                 |
|---------------|---------------------------------------------------------------------------------|
| Өнімді қолдау | НР қолдау қызметін пайдалану үшін http://www.hp.com/support мекенжайына өтіңіз. |
|               | Бұл веб-сайттан келесі қолдау түрлерін қолдануыңызға болады:                    |
|               | НР маманымен желіде сөйлесу                                                     |
|               | Қолдау қызметінің телефон нөмірлері                                             |

Кесте 1-2 Қолдау қызметі туралы ақпаратты табу

<span id="page-8-0"></span>Кесте 1-2 Қолдау қызметі туралы ақпаратты табу (жалғасы)

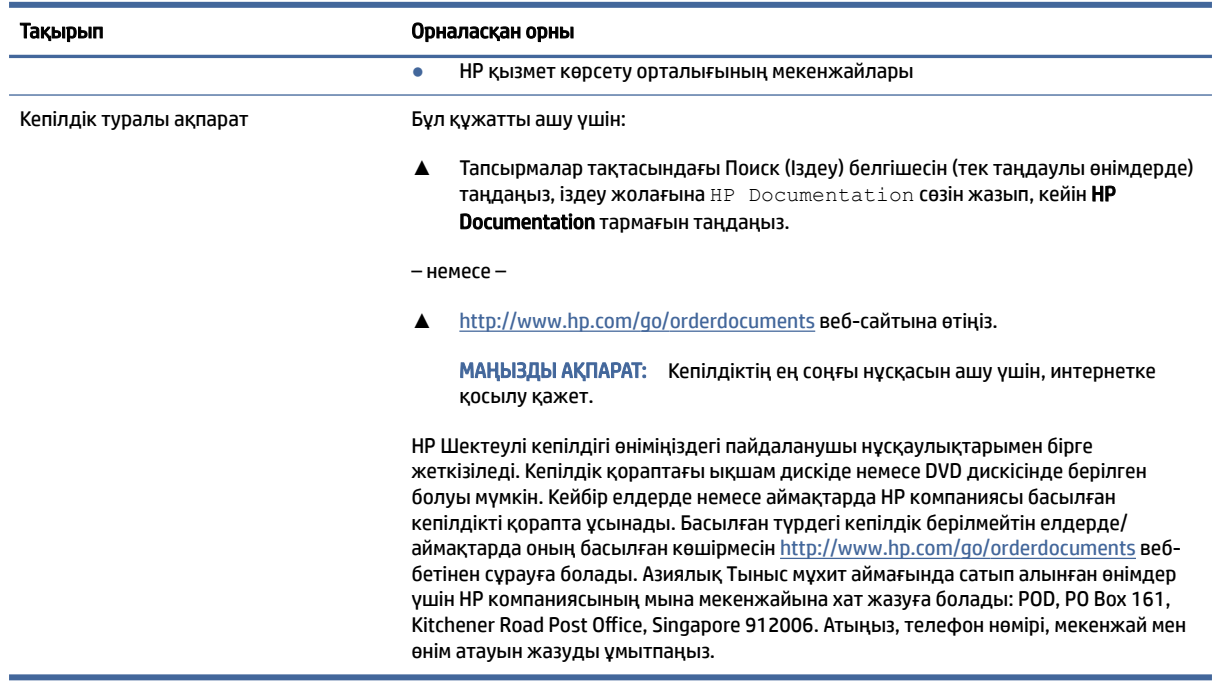

# Өнім ақпараты

Өнім туралы егжей-тегжейлі деректерді, практикалық нұсқаулық ақпаратын және қосымша мәліметтерді қамтамасыз ететін ресурстарды табу үшін мына кестені қараңыз.

Кесте 1-3 Өнім туралы ақпаратты табу

| Тақырып                                                                                    | Орналасқан орны                                                                                                    |
|--------------------------------------------------------------------------------------------|----------------------------------------------------------------------------------------------------|
| Техникалық сипаттар                                                                        | Өнімнің QuickSpecs құжатын табу үшін http://www.hp.com/go/quickspecs бетін ашып,<br>сілтемені басыңыз. Search all QuickSpecs (Барлық QuickSpecs іздеу) опциясын<br>басыңыз, іздеу жолағына үлгі атауын енгізіп, Go (Өту) түймешігін басыңыз.                                                                                                    |
| Қауіпсіздікке және қоршаған ортаға<br>қойылатын талаптарға сәйкестік<br>туралы ескертпелер | Өнімге қатысты ережелер туралы ақпаратты Қауіпсіздікке және қоршаған ортаға<br>қойылатын талаптарға сәйкестік туралы ескертпелер нұсқаулығынан қараңыз.<br>Сондай-ақ агенттік/қоршаған орта жапсырмасын көруге болады.<br>Бұл нұсқаулықты пайдалану үшін:                                                                                                    |
|                                                                                            | Тапсырмалар тақтасындағы Поиск (Іздеу) белгішесін (тек таңдаулы өнімдерде)<br><b>Таңдаңыз, іздеу жолағына</b> HP Documentation сөзін жазып, кейін HP<br>Documentation тармағын таңдаңыз.                                                                                                    |
| Жүйелік тақта                                                                              | Жүйелік тақта диаграммасы шассидің ішінде орналасқан. Қосымша ақпаратты<br>компьютердің Maintenance and Service Guide (Техникалық күтім жасау және қызмет<br>көрсету нұсқаулығынан) қараңыз. Құжатты http://www.hp.com/support веб-бетінен<br>табуға болады. Өнімді табу нұсқауларын орындаңыз, одан кейін Руководства<br>пользователя (Пайдаланушы нұсқаулықтары) бөлімін таңдаңыз. |
| Сериялық нөмір, агенттік/қоршаған<br>орта және операциялық жүйе белгілері                  | Сериялық нөмір, Агенттік/қоршаған орта және операциялық жүйе жапсырмалары<br>компьютердің төменгі жағында, компьютердің артқы панелінде немесе қызмет<br>көрсету үшін ашатын есіктің астында болуы мүмкін.                                                                                                    |

# <span id="page-9-0"></span>Өнім диагностикасы

Өнімге арналған диагностикалау құралдары туралы ақпаратты ұсынатын ресурстарды табу үшін мына кестені қараңыз.

#### Кесте 1-4 Диагностикалау құралдарын табу

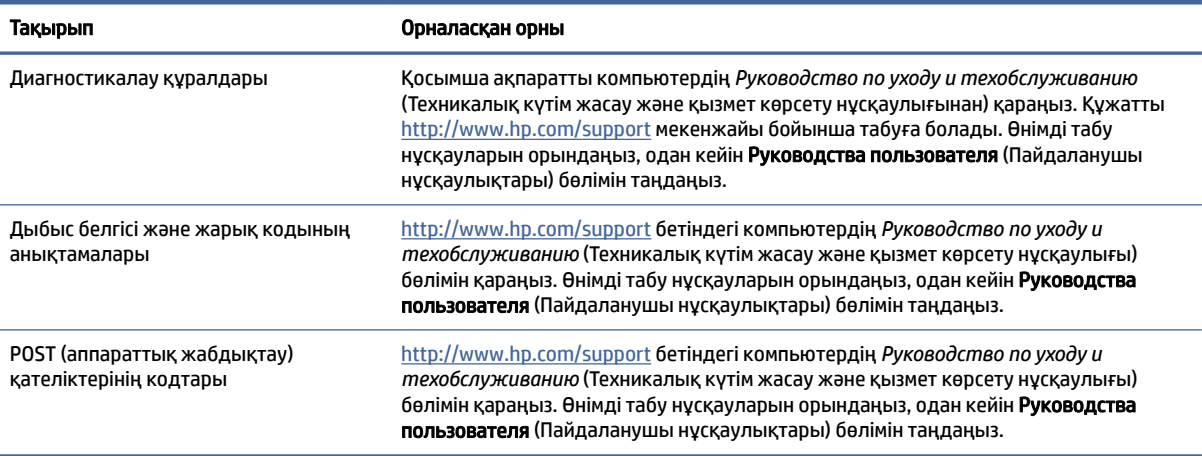

# Өнім жаңартулары

Өнім жаңартулары туралы ақпаратты ұсынатын ресурстарды табу үшін мына кестені қараңыз.

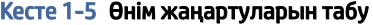

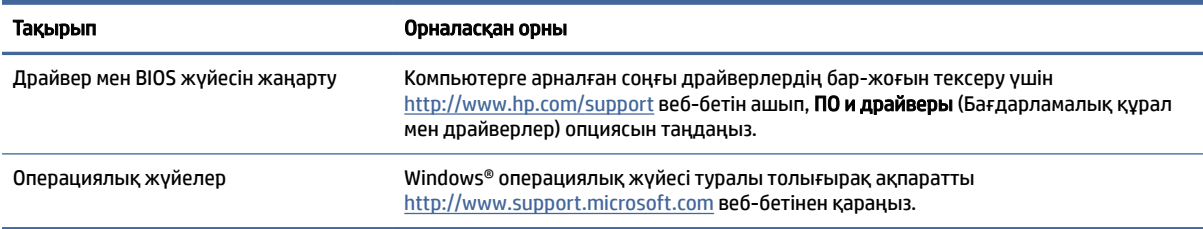

# <span id="page-10-0"></span>2 Компьютер мүмкіндіктері

Осы тарауда компьютердің функцияларына шолу беріледі.

# Алдыңғы жағы

Алдыңғы панель құрамдас бөлшектерін анықтау үшін, осы сурет пен кестені пайдаланыңыз.

 $\mathbb{R}^n$  **ЕСКЕРТПЕ: Компьютердің үлгісі осы бөлімдегі суреттегіден сәл өзгешелеу болуы мүмкін.** 

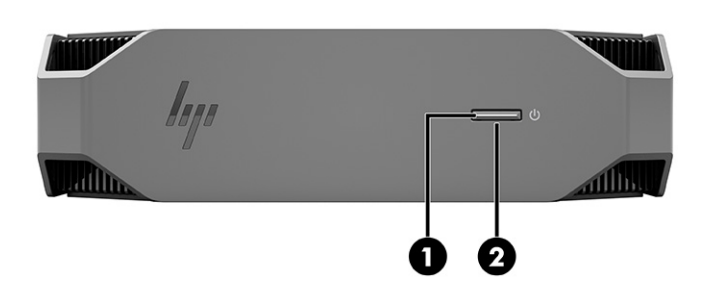

Кесте 2-1 Алдыңғы құрамдас бөлшектері және олардың сипаттамалары

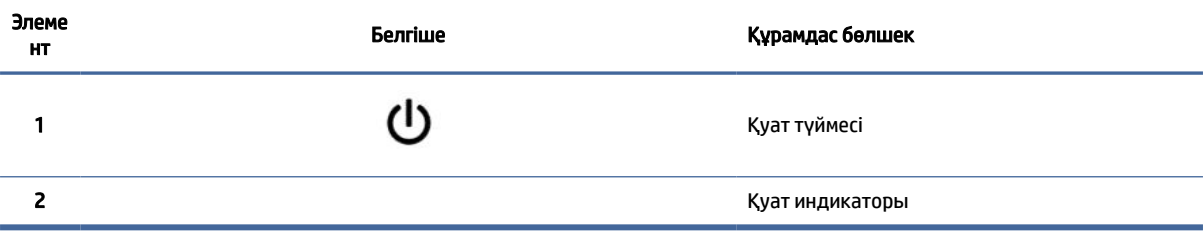

# Артқы жағындағы

Артқы панель құрамдас бөлшектерін анықтау үшін, осы сурет пен кестені пайдаланыңыз.

ЕСКЕРТПЕ: Компьютердің үлгісі осы бөлімдегі суреттегіден сәл өзгешелеу болуы мүмкін.  $\mathbb{R}$ 

<span id="page-11-0"></span>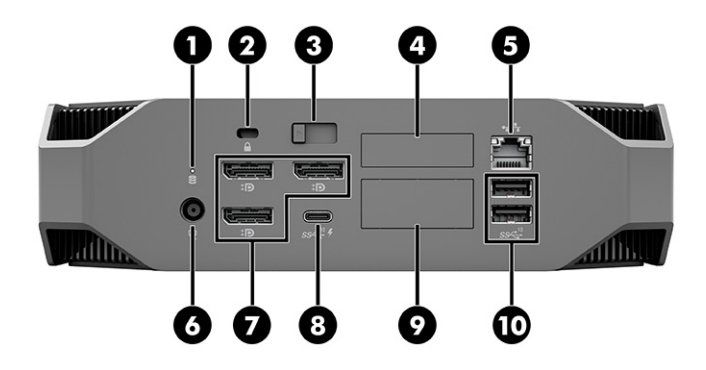

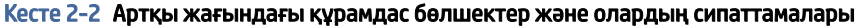

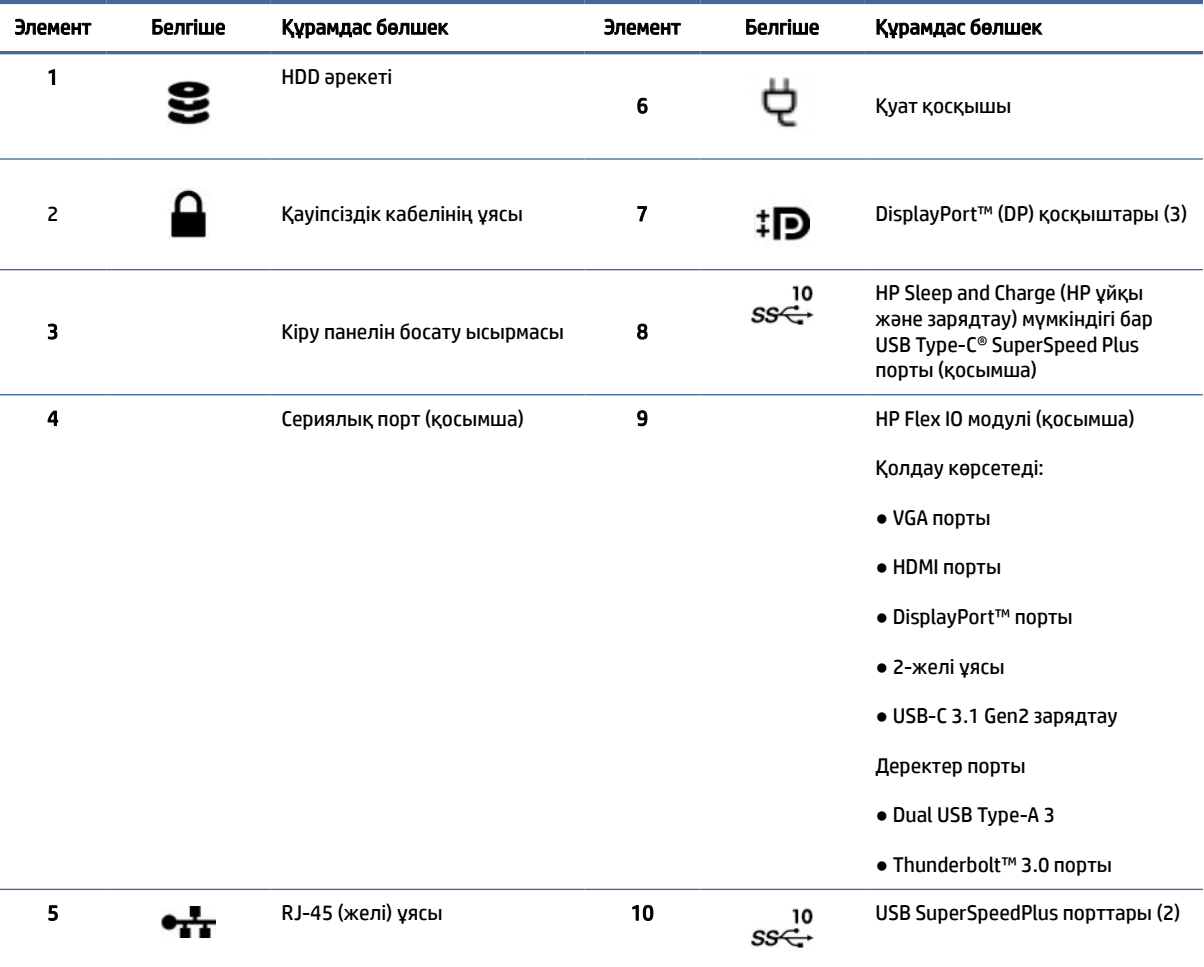

ЕСКЕРТПЕ: Артқы тақта қосқыштарында өнеркәсіптік стандартқа сай белгішелер мен түстер қолданылған.

ЕСКЕРТПЕ: Жүйе Intel® Xeon® E3-12x0 v5 процессорларымен теңшелгенде DP порттары қолдау көрсетілмейді. Барлық басқа процессорлар үшін бөлек графикалық карта орнатылғанда осы DP порттары әдепкі бойынша өшіріледі.

ЕСКЕРТПЕ: Кірістірілген Intel HD графика және дискретті графика карталарын екіден көп мониторды басқару үшін қатар қолдануды Computer Setup құралының көмегімен қосуға болады. Дегенмен үш немесе одан көп дисплейді жалғағанда HP компаниясы дискретті графика караталарын қолдануды ұсынады.

# <span id="page-12-0"></span>Сол жақ

Сол жақ панель құрамдас бөлшектерін анықтау үшін, осы сурет пен кестені пайдаланыңыз.

 $\mathbb{B}^{\!\!*}$  ЕСКЕРТПЕ: Компьютердің үлгісі осы бөлімдегі суреттегіден сәл өзгешелеу болуы мүмкін.

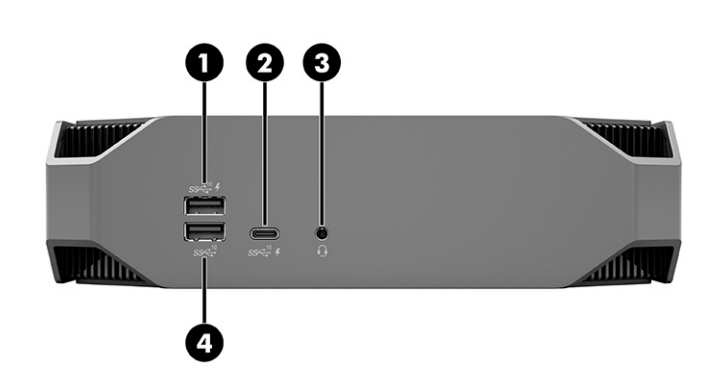

Кесте 2-3 Артқы жағындағы құрамдас бөлшектер және олардың сипаттамалары

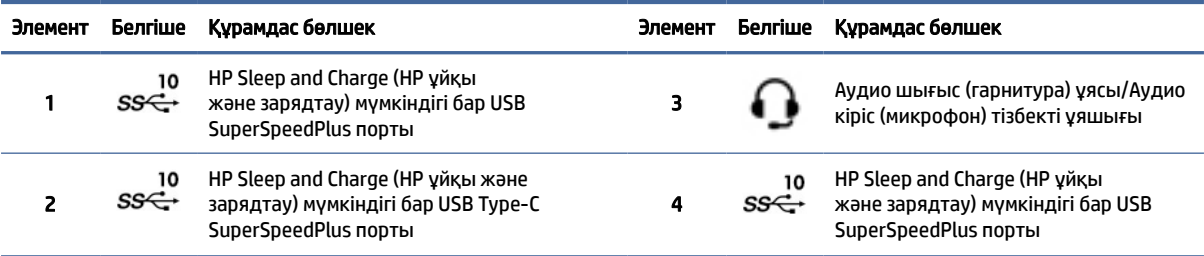

# Өнім сипаттамалары

Компьютердің техникалық сипаттары орналасқан орындар туралы ақпарат осы бөлімде беріледі.

Өнімнің QuickSpecs құжатын табу үшін,<http://www.hp.com/go/quickspecs>бетін ашып, сілтемені басыңыз. Поиск по всем техническим характеристикам QuickSpecs (Барлық QuickSpecs іздеу) опциясын басыңыз, іздеу жолағына үлгі атауын енгізіп, Перейти (Өту) түймешігін басыңыз.

– немесе –

Өнімді табу үшін<http://www.hp.com/support>сілтемесін басыңыз және нұсқауларды орындаңыз. Сведения о продукте (Өнім ақпараты) параметрін таңдап, компьютерінің техникалық сипаттарын таңдаңыз.

# <span id="page-13-0"></span>3 Компьютерді орнату

Бұл бөлімде компьютер параметрлерін реттеу жолы сипатталған.

# Дұрыс желдетуді қамтамасыз ету

Дұрыс желдету компьютердің жұмысы үшін маңызды. Мына нұсқауларды орындаңыз.

- Компьютерді тұрақты, жазық жерде қолданыңыз.
- Келесі суретте көрсетілгендей, компьютердің алдынан және артынан кем дегенде 15,24 см (6,00 дюйм) бос орын қалдырыңыз. (Бұл – барлық компьютер үлгілері үшін *минималды* қашықтық.)
- **Э ЕСКЕРТПЕ:** компьютердің көрінісі осы бөлімдегі суреттегіден сәл өзгешелеу болуы мүмкін.

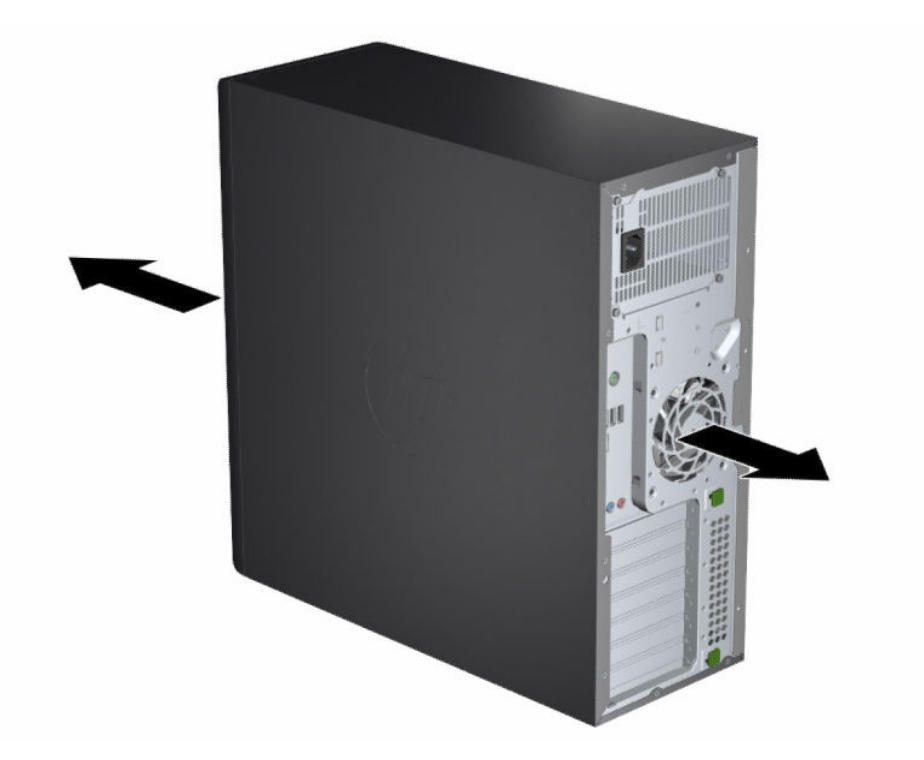

- Қоршаған ауа температурасы анықталған шамалар аралығында болуы тиіс. Компьютерге арналған техникалық сипаттаманы табу үшін [Өнім сипаттамалары](#page-12-0) (6-бет) бөлімін қараңыз.
- Шкаф ішіне орнату үшін шкафты дұрыс желдетуді қамтамасыз етіңіз, қоршаған ауа температурасы көрсетілген шектеулерден аспайтын болсын.

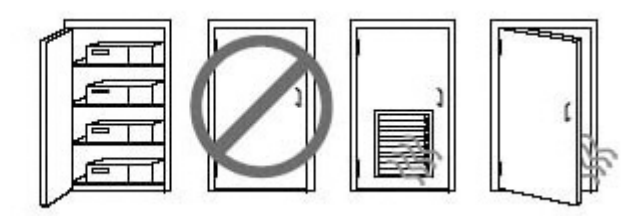

<span id="page-14-0"></span>Компьютердің желдеткіш немесе ауа тартқыш саңылауларын бөгеп, кіретін не шығатын ауаны азайтып тастамаңыз.

# Параметрлерді реттеу процедуралары

Компьютер параметрлерін реттеу туралы ақпаратты осы бөлімде оқыңыз.

АБАЙ БОЛЫҢЫЗ! Электр тогының соғу қаупін азайту үшін:

- Қуат сымын барлық кезде оңай қол жететін айнымалы ток розеткасына қосыңыз.
- Қуат сымында 3 істікшелі қосқыш болса, оны (жерге қосылған) 3 істікшелі розеткаға қосыңыз.
- $\mathbb{B}^*$  ЕСКЕРТПЕ: Компьютеріңізге 1100 Вт-тан артық қуат беру құралы қажет болса, стандартты офистік розеткадан басқа қуат көзі керек болады және бөлмедегі қабырға коннекторы мен инфраструктураны тексеру қажет. Толық мәліметті компьютерге арналған<http://www.hp.com/support> мекенжайында орналасқан *Руководстве по подготовке места установки* (Орын дайындау нұсқаулығынан) қараңыз. Өнімді табу нұсқауларын орындаңыз, одан кейін Руководства пользователя (Пайдаланушы нұсқаулықтары) бөлімін таңдаңыз.

Компьютердің параметрлерін реттеу үшін:

- 1. Тінтуір, пернетақта мен қуат сымын компьютерге жалғаңыз.
- 2. Мониторды компьютерге жалғаңыз.
- 3. Басқа қосымша құралдарды (принтер сияқты) құралмен жабдықталған нұсқауларға сәйкес қосыңыз.
- 4. Желі кабелін компьютерге және желі маршрутизаторына немесе LAN құрылғысына қосыңыз.
- 5. Компьютердің қуат сымын және монитордың қуат сымын айнымалы ток көзіне жалғаңыз.

# Мониторларды қосу

Бұл бөлімде компьютерге мониторларды қосу жолы сипатталған.

#### Қосымша мониторларды жоспарлау

Мониторларды компьютерге қоспас бұрын қажетті ақпарат осы бөлімде сипатталады.

HP Z сериялы компьютерлерімен бірге берілетін графикалық карталардың барлығы бір уақытта екі монитордың істеп тұруын қолдайды [\(Мониторларды қосу және теңшеу](#page-18-0) (12-бет) бөлімін қараңыз). Екіден артық мониторды қолдайтын карталар қолжетімді. Мониторларды қосуға арналған процесс графикалық карталарға және сіз қосқан мониторлардың түрі мен санына байланысты болады.

Бұл процесті бірнеше монитор жалғауды жоспарлау үшін пайдаланыңыз.

- 1. Монитор қажеттіліктеріне қол жеткізіңіз.
	- Қанша монитор қажет екенін анықтаңыз.
	- Қажетті графикалық өнімділік түрін анықтаңыз.
	- Әрбір мониторда қолданылатын графикалық қосқыштар түрін ескеріңіз. HP компаниясы DisplayPort™ (DP) және DVI-D интерфейстері бар графикалық карталармен қамтамасыз етеді, бірақ DVI-I, HDMI немесе VGA пішімдерін қоса басқа да графика пішімдерін көрсету үшін адаптерлер мен үшінші тарап карталарын пайдалана аласыз.
	- КЕҢЕС: Ескілеу құралдарға арналған кейбір адаптерлер басқаларына қарағанда қымбаттау болуы мүмкін. Сатып алғыңыз келген адаптерлер бағасын адаптер қажет етпейтін жаңа мониторлар бағасымен салыстырып көруге болады.
- 2. Қосымша графикалық карта қажеттігін анықтаңыз.
	- Картаға қосуға болатынын анықтау үшін, графикалық карта құжаттамасын қараңыз.

Карта шығысы мен монитор қосқыштарына сәйкестендіру үшін адаптерлер қажет болуы мүмкін. [Графикалық карталарды монитор қосқыштарына сәйкестендіру](#page-16-0) (10-бет) бөлімін қараңыз.

- Қажет болса, қосымша мониторларды қолдау үшін жаңа графикалық карта сатып алыңыз.
- МАҢЫЗДЫ АҚПАРАТ: Графикалық карталардың жаңа нұсқалары тек сандық шығыс протоколдарымен жұмыс істейді. Дәстүрлі аналогтік шығыстарды (VGA, DVI-A немесе DVI-A мониторына қосылған DVI-I) белсенді адаптер арқылы ғана жалғауға болады.
- $\mathbb{P}$  ЕСКЕРТПЕ: 60 Гц және 1920 × 1200 пиксель ажыратылымдығынан жоғары мониторлар үшін Dual Link DVI (DL-DVI) немесе DisplayPort шығысы бар графикалық карта қажет болуы мүмкін. DVI үшін жергілікті ажыратымдылыққа қол жеткізу үшін стандартты DVI-I немесе DVI-D кабельдерін емес, DL-DVI кабелін пайдалану керек.

HP компьютерлері графикалық карталардың барлығын қолдай бермейді. Жаңа графикалық [карта сатып алмай тұрып, оны мониторыңыз қолдайтынын тексеріңіз. Қолдау көрсетілген](#page-16-0)  графикалық карталарды табу (10-бет) бөлімін қараңыз.

Кейбір графикалық карталарды монитор сигналын бірнеше шығыс ұясы арқылы көбейту арқылы бірнеше мониторға қосуға болады. Бұл орнату графика өнімділігін төмендетуі мүмкін. Графикалық карта құжатын қарап, [Қолдау көрсетілген графикалық карталарды табу](#page-16-0) (10-бет) бөліміндегі процедураға сай карта туралы ақпаратты іздеңіз.

[Карта шығыс қосқышының монитор кіріс қосқышына сәйкестігін тексеріңіз. \(Мониторды қосу](#page-17-0)  талаптарын анықтау (11-бет) бөлімін қараңыз.)

НР Z сериялы компьютерлерінің алуан үлгілерінде механикалық өлшемге, дерек жіберу жылдамдығына және қосымша графикалық карталарға берілетін қуатқа әртүрлі шектеулер қойылады. Компьютерде жаңа графикалық карталардың жұмыс істейтінін тексеру үшін кеңейту картасы ұясының анықтағышын QuickSpecs құжатынан қараңыз. QuickSpecs құжатын ашу үшін, <http://www.hp.com/go/quickspecs/>сілтемесіне өтіңіз.

3. Бір немесе бірнеше графикалық карта қосу керек болса:

- <span id="page-16-0"></span>а. Мониторлар саны, пайдаланылатын мониторлармен үйлесімділігі және өнімділігі жағынан қажеттілігіңізге ең жақсы сәйкес келетін қолдау көрсететін графикалық карта түрін анықтаңыз.
- ә. Картаға драйверіңіз сәйкес келетінін тексеріңіз. HP жарамды драйверлерін алу үшін <http://www.hp.com/support>веб-бетіне өтіңіз, ПО и драйверы (Бағдарламалық құрал және драйверлер) қойыншасын таңдап, одан кейін экрандағы нұсқауларды орындаңыз.
- б. Графикалық картаны компьютеріңізге арналған<https://www.youtube.com/hpsupport> мекенжайындағы бейне нұсқауларға қарап орнатыңыз.
- в. Мониторды реттеңіз. Толық ақпарат алу үшін Windows® Help бөлімін қараңыз немесе <http://www.microsoft.com>веб-бетіне өтіңіз.

Linux жүйесінде мониторды орнату үшін әдетте графикалық карталардың параметрлер құралын пайдалануға болады (мысалы, NVIDIA® nvidia параметрлері). Соңғы Linux® шығарылымдарының кейбіреулерінде терезелерді реттеу жүйесінің (мысалы, Gnome 3) арнайы параметрлерін де өзгерту керек.

КЕҢЕС: Мүмкін болатын мәселелерді оңай шешу үшін келесі мониторды қосар алдында алғашқы мониторды қосып, оның дұрыс жұмыс істейтінін тексеріңіз.

### Қолдау көрсетілген графикалық карталарды табу

Компьютерде жұмыс істейтін графикалық карталар орналасқан орындар туралы үйреніңіз.

Компьютерде жұмыс істейтін графикалық карталар туралы ақпаратты табу үшін:

- 1. <http://www.hp.com/go/quickspecs>веб-сайтына өтіңіз.
- 2. Поиск по активным техническим характеристикам QuickSpecs (Белсенді QuickSpecs іздеу) түймешігін басып, Настольные компьютеры и рабочие станции (Жұмыс үстелдері мен жұмыс станциялары) опциясын таңдаңыз.
- 3. Техникалық сипаттамаларды қарау үшін сіздегі үлгіні таңдаңыз.
- 4. Картаның қанша монитор, қосқыштар, қуат тұтыну деңгейі, драйверлер қамтитынын қоса, қолдау көрсетілетін графикалық карталарға арналған кеңейтілген техникалық ақпаратты және басқа мәліметтерді көрсету үшін Технические характеристики – Графика (Техникалық сипаттарграфикалар) сілтемесін таңдаңыз.
- ЕСКЕРТПЕ: Кейбір графикалық карталар кейбір бейне қабылдағыш-таратқыштарымен және адаптерлерімен үйлесімді болмайды. Нақты мәліметтерді графикалық карта құжаттарынан қараңыз.

### Графикалық карталарды монитор қосқыштарына сәйкестендіру

Төмендегі кестеде монитор параметрлерін реттеу сценарийлері сипатталған. Компьютерге ең жақын сәйкес келетін суретті қараңыз.

#### <span id="page-17-0"></span>Кесте 3-1 Графикалық карталар мен монитор ұялары

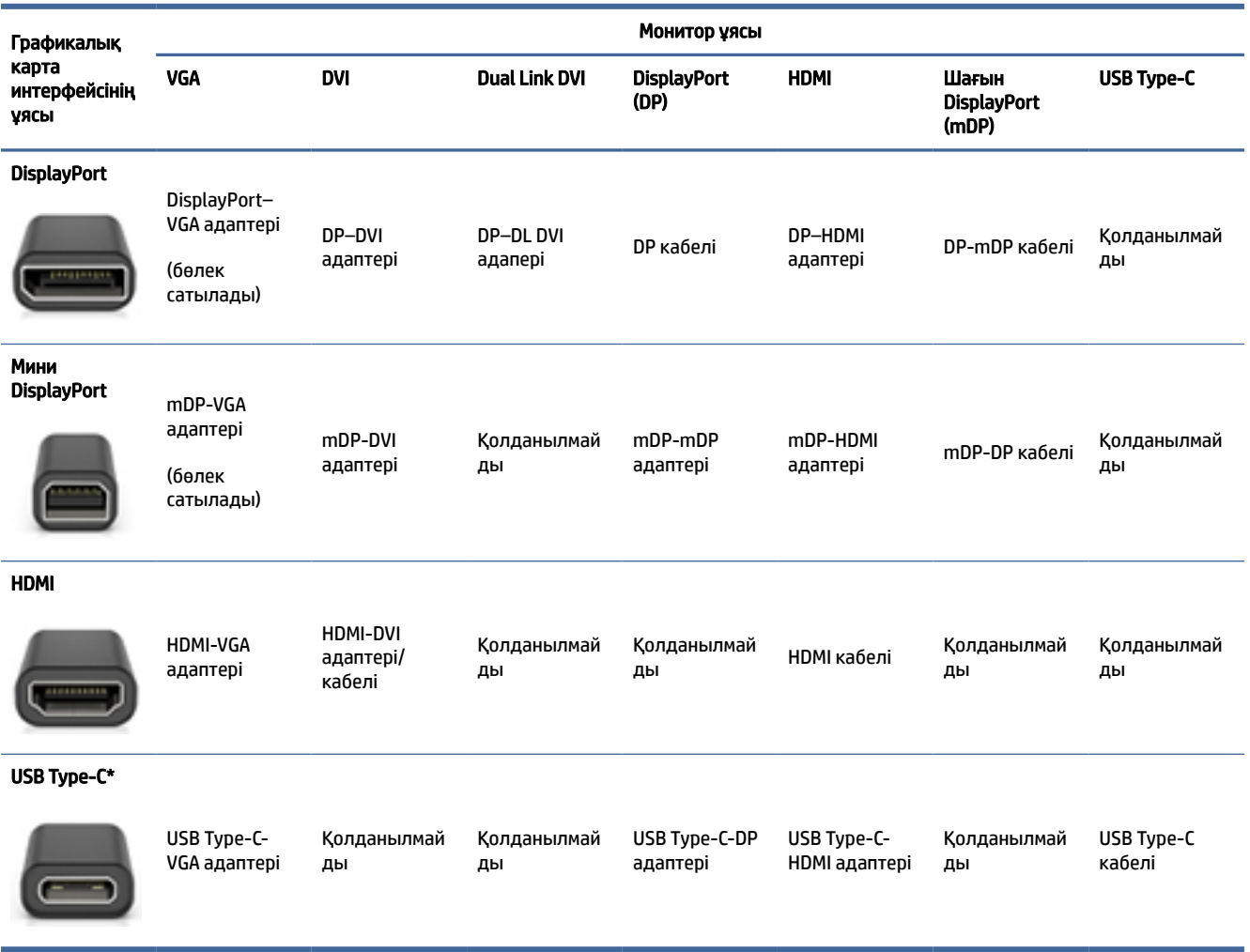

\*Компьютерде қолданылатын USB Type-C порты туралы ақпаратты [Компьютер мүмкіндіктері](#page-10-0) (4-бет) бөлімінен қараңыз.

 $\mathbb{P}^*$  ЕСКЕРТПЕ: НР графикалық карталарында әдетте монитор кабелінің адаптерлері қамтылмаған.

DisplayPort ұяларының өнімділігі жоғары, VGA ұяларының өнімділігі төмен.

#### Мониторды қосу талаптарын анықтау

Мониторларды компьютеріңізге қосудан бұрын, осы талаптарға жауап беретініңізге көз жеткізіңіз.

Графикалық картаның төрт DisplayPort қосқышы болса, мониторды әрбір қосқышқа қосуға болады. Қажет болса, тиісті адаптерлерді пайдаланыңыз. Әртүрлі графикалық карталар туралы қосымша ақпаратты [Графикалық карталарды монитор қосқыштарына сәйкестендіру](#page-16-0) (10-бет) бөлімінен қараңыз.

MultiStream Transport (MST) бірнеше мониторды бір DisplayPort ұясына жалғау үшін қолданылатын әдіс болып табылады.

NVIDIA графикалық карталарының көпшілігінде төрт монитордан артық ұясы бар болса да, бір уақытта тек төртеуін пайдалана аласыз. Бірнеше портқа бір уақытта қосылу үшін MST әдісін пайдаланыңыз.

<span id="page-18-0"></span>AMD® графикалық карталары арқылы барлық қолжетімді монитор ұясын пайдалануға болады. Ең көп дисплейлер саны белгілі бір графикалық карта түріне байланысты. Қосымша мәліметтерді графикалық картаға және мониторға арналған құжаттардан қараңыз.

 $\hat{\mathbb{B}}$  ECKEPTПЕ: MST әдісімен үйлесімді дисплейлерді немесе хабты пайдалану арқылы дисплейлерді MST конфигурациясында қосуыңыз керек. Қосымша мәліметтерді графикалық картаға және мониторға арналған құжаттардан қараңыз.

#### Мониторларды қосу және теңшеу

Мониторларды қосу және параметрлерді реттеу туралы ақпаратты осы бөлімде оқыңыз.

- **学 ЕСКЕРТПЕ: Қолдайтын графикалық карталары әдетте мына бөлімде көрсетілгендей кемінде екі** мониторды қолдайды; кейбір қолдау көрсетілетін карталар көбірек мониторларды қолдайды. Мәліметтерді графикалық карта құжаттамасынан қараңыз.
- $\mathbb{B}^\prime$  ЕСКЕРТПЕ: компьютердің көрінісі осы бөлімдегі суреттегіден сәл өзгешелеу болуы мүмкін.
	- 1. Монитор кабелінің адаптерлерін компьютерге жалғаңыз (қажет болса) және одан кейін тиісті монитор кабельдерін адаптерлерге немесе тікелей графикалық картаға жалғаңыз.

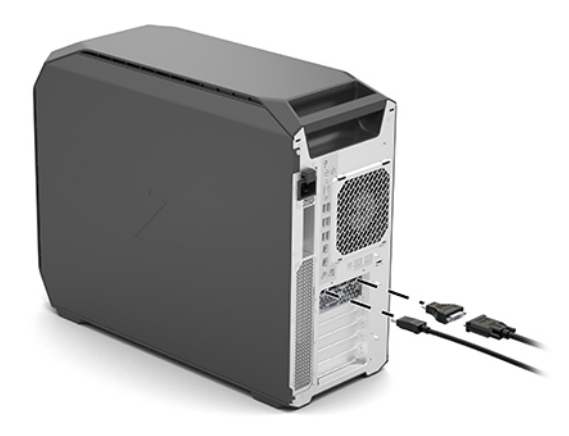

2. Монитор кабельдерінің екінші ұштарын мониторларға жалғаңыз.

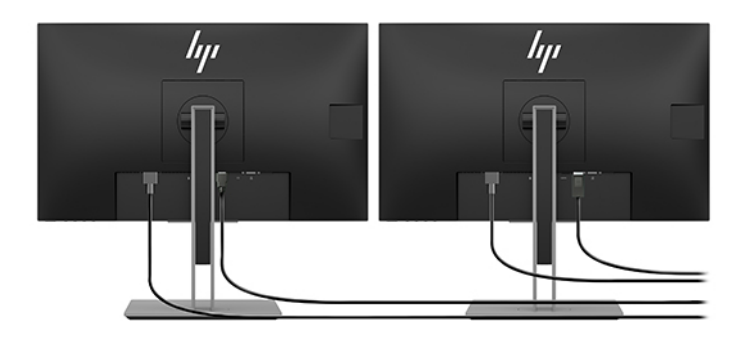

3. Монитор қуат кабелінің бір ұшын мониторға жалғап, екінші ұшын АТ розеткасына қосыңыз.

<span id="page-19-0"></span>4. Мониторды реттеңіз. Мәлімет алу үшін Windows Help бөлімін қараңыз немесе <http://www.microsoft.com>сілтемесін басыңыз.

Linux жүйесінде мониторды орнату үшін әдетте графикалық карталардың параметрлер құралын (мысалы, NVIDIA nvidia параметрлері) пайдалануға болады. Соңғы Linux шығарылымдарының кейбіреулерінде терезелерді реттеу жүйесінің (мысалы, Gnome 3) арнайы параметрлерін де өзгерту керек.

### Үшінші тарап графикалық конфигурация қызметтік бағдарламасын пайдалану

Үшінші тарап графикалық карталарында монитор параметрлерін реттеу қызметтік бағдарламасы болуы мүмкін. Орнатылған соң, бұл қызметтік бағдарлама операциялық жүйеге кірістіріледі. Бұл қызметтік бағдарламаны таңдап, компьютерге бірнеше мониторды қосуға болады.

Мәліметтерді графикалық карта құжаттамасынан қараңыз.

ЕСКЕРТПЕ: Кейбір үшінші тарап параметрлерді реттеу қызметтік бағдарламалары параметрлерді реттеу құралын пайдаланбас бұрын мониторларды Windows жүйесінде іске қосуды талап етеді. Қосымша ақпаратты графикалық картаға арналған құжаттардан, ал графикалық карта драйверлері үшін<http://www.hp.com/support>веб-бетінен қараңыз.

### Мониторды теңшеу (Windows)

Монитор моделін, жаңарту жиілігін, экран ажыратымдылығын, түс параметрлерін, қаріп өлшемдерін және қуатты басқару параметрлерін таңдауға немесе өзгертуге болады.

Монитор параметрлерін өзгерту үшін:

1. Пуск (Бастау) түймесін, **Параметры** (Параметрлер), **Система** (Жүйе) опциясын таңдап, **Дисплей** опциясын таңдаңыз.

– немесе –

2. Жұмыс үстелінің кез келген орнын тінтуірдің оң жақ түймесімен басып, Параметры дисплея (Дисплей параметрлері) бөлімін таңдаңыз.

Дисплей параметрлерін реттеу туралы қосымша ақпаратты келесі ресурстардан қараңыз:

- Графикаларды басқарушы қызметтік бағдарламасымен берілген электрондық құжаттама
- Құжаттама монитормен бірге беріледі

# Қосымша құрамдас бөліктерді орнату

Компьютердің үлгісіне қарай, оған (жад, қатты дискілер, оптикалық дискілер, PCIe карталары немесе екінші процессор сияқты) қосымша құрамдас бөліктерді орнатуға болады.

- Құрамдас бөлік орнату туралы бейнелерді көру үшін<https://www.youtube.com/hpsupport> сілтемесін басыңыз.
- Орнату нұсқаулары мен техникалық мәліметтерді<http://www.hp.com/support>мекенжайындағы компьютеріңізге арналған *Руководство по уходу и техобслуживанию* (Техникалық күтім жасау және қызмет көрсету нұсқаулығынан) қараңыз. Өнімді табу нұсқауларын орындаңыз, одан кейін Руководства пользователя (Пайдаланушы нұсқаулықтары) бөлімін таңдаңыз.

# <span id="page-20-0"></span>Қауіпсіздік

Кейбір HP компьютерлерінің бүйірлік қатынас панелінде құлып болады. Осы құлып кілті компьютер корпусының артқы панеліне бекітілген күйінде жеткізіледі.

Қосымша қауіпсіздік мүмкіндіктері ұрлану қаупін азайтады және блок ашылғанда, дабыл ойнатады. Жүйеңізге арналған аппараттық және бағдарламалық құрал қауіпсіздік мүмкіндіктері туралы қосымша ақпаратты<http://www.hp.com/support>мекенжайындағы *Руководство по уходу и техобслуживанию*  (Техникалық күтім жасау және қызмет көрсету нұсқаулығынан) қараңыз. Өнімді табу нұсқауларын орындаңыз, одан кейін Руководства пользователя (Пайдаланушы нұсқаулықтары) бөлімін таңдаңыз.

# Өнімді кәдеге жарату

HP компаниясы қолданылған электрондық аппараттық құралдарды, HP түпнұсқалық баспа картридждерін және қайта зарядталатын батареяларды кәдеге жаратуды ұсынады.

HP құрамдас бөлшектерін немесе өнімдерін қайта өңдеу туралы ақпарат алу үшін <http://www.hp.com/go/recycle>веб-бетіне өтіңіз.

# <span id="page-21-0"></span>Сақтық көшірме жасау, алдыңғы күйіне қайтару және қалпына келтіру 4

Windows құралдарын немесе HP бағдарламасын ақпараттың сақтық көшірмесін жасау, қалпына келтіру нүктелерін жасау, компьютердің параметрлерін бастапқы күйіне қайтару, қалпына келтіру құралын жасау немесе компьютерді оның зауыттық күйіне қайтару үшін пайдалана аласыз. Бұл стандартты процедураларды орындау арқылы компьютер оның жұмыс күйіне жылдамырақ қайтарылуы мүмкін.

- $\ddot{a}$  МАҢЫЗДЫ АҚПАРАТ: Егер планшетте қалпына келтіру процедурасын орындап тұрса, қалпына келтіру процесін бастамас бұрын планшет батареясының заряды кем дегенде 70% асуы тиіс.
- $\ddot{a}$  МАҢЫЗДЫ АҚПАРАТ: Кез келген қалпына келтіру процесін бастамас бұрын ажыратылатын пернетақтасы бар планшетті пернетақта қондырмасына жалғаңыз.

# Ақпараттың сақтық көшірмесін жасау және қалпына келтіру медиасын жасау

Қалпына келтіру медиасын және сақтық көшірмелер жасаудың мына әдістерді тек таңдаулы өнімдерде ғана қолдануға болады.

### Windows құралдарын сақтық көшірме жасау үшін пайдалану

HP компаниясы ақпаратыңыздың сақтық көшірмесін бастапқы орнатудан кейін дереу жасауыңызды ұсынады. Бұл тапсырманы құрылғыда Windows резервтік көшірмелеу мен сыртқы USB флэш-жад дискісін пайдалану арқылы немесе онлайн құралдар көмегімен орындай аласыз.

- $\hat{Z}$  МАҢЫЗДЫ АҚПАРАТ: Windows жүйесі жеке ақпараттың сақтық көшірмесін жасауға мүмкіндік беретін бір-ақ опция болып табылады. Мәліметтердің жоғалуын болдырмау үшін жүйелі түрде сақтық көшірмелер жасауды жоспарлаңыз.
- $\mathbb{B}^*$  ЕСКЕРТПЕ: компьютердің сақтау орны 32 Гбайт немесе одан төмен болса, Microsoft® жүйесін қалпына келтіру мүмкіндігі әдепкі бойынша ажыратылған болады.

## HP Cloud Recovery Download Tool құралын қалпына келтіру нұсқасын жасау үшін (тек таңдаулы өнімдерде) пайдалану

HP қалпына келтіру медиа құралын жүктелетін USB флэш-жадында жасау үшін HP Cloud Recovery Download Tool құралын пайдалануға болады.

Мәлімет алу үшін:

**▲** <http://www.hp.com/support>бетін ашып, HP Cloud Recovery құралын іздеңіз, одан кейін іздеу нәтижелерінен компьютеріңіздің түріне сәйкес келетін нұсқаны таңдаңыз.

- <span id="page-22-0"></span>ЕСКЕРТПЕ: Өзіңіз қалпына келтіру медиасын жасай алмасаңыз, қалпына келтіру дискілерін алу үшін қолдау қызметімен хабарласыңыз.<http://www.hp.com/support>мекенжайын ашып, ел немесе аймақты таңдаңыз және экрандағы нұсқауларды орындаңыз.
- $\ddot{P}$  МАҢЫЗДЫ АҚПАРАТ: НР қалпына келтіру дискілерін алу және пайдалану алдында компьютерді бастапқы күйіне қайтару үшін HP компаниясы Бастапқы күйге қайтару және қалпына келтіру әдістері (16-бет) бөліміндегі нұсқауларды орындауды ұсынады. Компьютеріңіз HP қалпына келтіру дискілерін пайдалануға қарағанда соңғы жасалған сақтық көшірме көмегімен жұмыс күйіне жылдамырақ қайтарылады. Жүйе бастапқы күйіне қайтарылғаннан кейін, операциялық жүйенің алғашқы сатып алған соң қолданысқа шығарылған бағдарламалық құралдарының барлығын қайта орнатуға көп уақыт кетуі мүмкін.

# Жүйені қалпына келтіру және жөндеу

Егер жұмыс үстелі жүктеп алынбаса, жүйені Windows және үшінші жақ ұсынатын бірнеше құрал көмегімен қалпына келтіруге болады.

HP компаниясы жүйені Бастапқы күйге қайтару және қалпына келтіру әдістері (16-бет) бөліміндегі нұсқауларға сәйкесқалпына келтіруді ұсынады.

### Жүйені қалпына келтіруді жасау

Windows жүйесінде System Restore құралы бар. System Restore бағдарламалық құралы арқылы қалпына келтіру нүктелерін немесе компьютердегі жүйе файлдары мен параметрлердің снэпшоттарын белгілі бір нүктеде автоматты түрде немесе қолмен жасауға болады.

System Restore бағдарламасын пайдалану кезінде компьютер қалпына келтіру нүктесі жасалған уақыттағы күйіне қайтарылады. Жеке файлдарыңыз бен құжаттарыңыз қауіпсіз күйінде сақталады.

### Бастапқы күйге қайтару және қалпына келтіру әдістері

Алғашқы әдісті орындап болған соң келесі әдіске кіріспес бұрын, орын алған мәселенің бар-жоғын тексеріңіз, өйткені ол қажет болмауы мүмкін.

- 1. Microsoft жүйесін қалпына келтіру құралын іске қосыңыз.
- 2. Осы компьютерді қалпына келтіру құралын іске қосыңыз.
- **Э ЕСКЕРТПЕ: Удалить все (**Барлығын жою), одан кейін **Полностью очистить диск** (Дискіні толығымен тазалау) сияқты әрекеттерді орындауға бірнеше сағат кетуі мүмкін. Олар аяқталғаннан кейін, компьютерден барлық ақпарат жойылады. Компьютерді қоқысқа тастамас бұрын оны бастапқы күйіне келтіру – ең қауіпсіз әдіс.
- 3. [НР Қалпына келтіру медиа құралы арқылы қалпына келтіріңіз. қосымша ақпаратты НР Қалпына](#page-23-0)  келтіру медиа құралынан қалпына келтіру (17-бет) бөлімінен қараңыз.

Алғашқы екі әдіс туралы қосымша ақпаратты «Получить справку» (Анықтама алу) бағдарламасында қараңыз.

Пуск (Бастау) түймесін, Все приложения (Барлық бағдарламалар) (тек таңдаулы өнімдерде), Получить справку (Анықтама алу) бағдарламасын таңдаңыз, одан кейін орындағыңыз келетін тапсырманы енгізіңіз.

 $\hat{\mathbb{C}}$  ЕСКЕРТПЕ: «Получить справку» (Анықтама алу) бағдарламасын ашу үшін интернетке қосылуыңыз қажет.

### <span id="page-23-0"></span>НР Қалпына келтіру медиа құралынан қалпына келтіру

HP қалпына келтіру медиа құралын бастапқы операциялық жүйені және зауытта орнатылған бағдарламалық құралдарды қалпына келтіру үшін пайдалана аласыз. Таңдаулы өнімдерде HP Cloud Recovery Download Tool құралын пайдаланып, оны жүктелетін USB флэш-жадында жасауға болады.

[Мәлімет алу үшін HP Cloud Recovery Download Tool құралын қалпына келтіру нұсқасын жасау үшін \(тек](#page-21-0)  таңдаулы өнімдерде) пайдалану (15-бет) бөлімін қараңыз.

ЕСКЕРТПЕ: Өзіңіз қалпына келтіру медиасын жасай алмасаңыз, қалпына келтіру дискілерін алу үшін қолдау қызметімен хабарласыңыз.<http://www.hp.com/support>мекенжайын ашып, ел немесе аймақты таңдаңыз және экрандағы нұсқауларды орындаңыз.

Жүйені қалпына келтіру үшін:

**▲** HP Recovery медиа құралын салып, компьютерді өшіріп қайта бастаңыз.

 $\mathbb{R}^n$  ЕСКЕРТПЕ: НР қалпына келтіру дискілерін алу және пайдалану алдында компьютерді бастапқы күйіне қайтару үшін HP компаниясы [Бастапқы күйге қайтару және қалпына келтіру әдістері](#page-22-0) (16-бет) бөліміндегі нұсқауларды орындауды ұсынады. Компьютеріңіз HP қалпына келтіру дискілерін пайдалануға қарағанда соңғы жасалған сақтық көшірме көмегімен жұмыс күйіне жылдамырақ қайтарылады. Жүйе бастапқы күйіне қайтарылғаннан кейін, операциялық жүйенің алғашқы сатып алған соң қолданысқа шығарылған бағдарламалық құралдарының барлығын қайта орнатуға көп уақыт кетуі мүмкін.

### Компьютердің жүктелу ретін өзгерту

Егер компьютеріңіз HP қалпына келтіру құралын пайдалану арқылы қайта басталмаса, компьютерді жүктеу ретін өзгерту қажет. Бұл – компьютер жүктеу ақпаратын іздейтін BIOS ішінде тізілген құрылғылардың реті. HP қалпына келтіру құралының орналасқан орнына байланысты оптикалық дискіні немесе USB флэш-жадын таңдауға болады.

 $\ddot{a}$  МАҢЫЗДЫ АҚПАРАТ: Осы қадамдарды бастамас бұрын, ажыратылатын пернетақтасы бар планшетті пернетақта қондырмасына жалғаңыз.

Жүктеу ретін өзгерту үшін

- 1. HP қалпына келтіру құралын енгізіңіз.
- 2. Жүйенің Запуск (Іске қосу) мәзірін ашыңыз.
	- Пернетақтасы тіркелген компьютер немесе планшетте жүктеу опциялары экранын ашу үшін компьютер немесе планшетті қосыңыз немесе өшіріп қайта бастаңыз да, esc пернесін тез басып қалып, f9 пернесін басыңыз.
	- Пернетақтамен жабдықталмаған планшетті қосып немесе өшіріп қайта бастаңыз және дыбысты жоғарылату түймесін тез басып ұстап тұрыңыз, одан кейін f9 пернесін басыңыз.

– немесе –

Планшетті қосып немесе өшіріп қайта бастаңыз және дыбысты азайту түймесін тез басып ұстап тұрыңыз, одан кейін f9 пернесін басыңыз.

3. Жүктегіңіз келетін оптикалық дискіні немесе USB флэш-жады дискісін таңдаңыз, одан кейін экрандағы нұсқауларды орындаңыз.

## <span id="page-24-0"></span>HP Sure Recover бағдарламасын (тек таңдаулы өнімдерде) пайдалану

Кейбір компьютер үлгілері HP Sure Recover құралымен жабдықталады. Компьютердің операциялық жүйесін (ОЖ) қалпына келтіруге арналған бұл шешім аппараттық пен бағдарламалық құралдарға кірістіріледі. Қалпына келтіру бағдарламалық құралынсыз тек қана HP Sure Recover арқылы НР операциялық жүйесінің кескінін толығымен қалпына келтіруге болады.

HP Sure Recover құралын пайдалану арқылы әкімші немесе пайдаланушы жүйені қалпына келтіріп, келесілерді орната алады:

- операциялық жүйенің ең соңғы нұсқасы;
- платформаға тән құрылғы драйверлері;
- бағдарламалық құрал қолданбалары (пайдаланушылық кескін орнатылған болса).

HP Sure Recover жайлы жаңартылған құжаттарды ашу үшін<http://www.hp.com/support>веб-бетіне өтіңіз. Құрылғыңызды және оған арналған құжаттарды табу үшін экрандағы нұсқауларды орындаңыз.

# <span id="page-25-0"></span>5 Linux жүйесін орнату

Бұл тарау Linux операциялық жүйесін орнату және қалпына келтіру әдісін сипаттайды.

- МАҢЫЗДЫ АҚПАРАТ: Операциялық жүйені орнату сәтті аяқталғанша, компьютерге қосымша құрылғыларды немесе үшінші тарап құрылғыларын қоспаңыз. Құрылғы қосу себебінен қателер шығып, операциялық жүйе дұрыс орнатылмауы мүмкін.
- $\tilde{\mathbb{B}}$ ° ЕСКЕРТПЕ: Операциялық жүйені орнатқан соң, BIOS жүйесінің, драйверлердің және бағдарламалық құралдың жаңартылған нұсқасы орнатылғанын тексеріңіз. [Компьютерді жаңарту](#page-28-0) (22-бет) бөлімін қараңыз.

# Linux дайын жүйелері

Linux дайын опциясы алдын ала жүктелген минималды функционалдық ОЖ нұсқасы (мысалы, FreeDOS) бар жүйені қамтамасыз етеді. Ол жүйе келгенде, тұтынушы ОЖ орнататын жағдайларға арналған. Опция ешбір операциялық жүйеге арналған лицензияны қамтымайды.

Linux дайын опциясы сіз қамтамасыз етуіңіз тиіс болған Linux операциялық жүйесін қамтымайды. Коммерциялық Linux өнімдері Red Hat® және SUSE сияқты дистрибъютивтер сатып алуға қолжетімді. Басқа әр түрлі Linux дистрибъютивтері де тегін қолжетімді (мысалы, Ubuntu). HP бағалауынан өткен конфигурациялар мен операциялық жүйелерді көру үшін [http://www.hp.com/support/linux\\_hardware\\_matrix](http://www.hp.com/support/linux_hardware_matrix) сілтемесін басыңыз.

# Red Hat Enterprise Linux (RHEL) орнату

Әртүрлі RHEL нұсқалары HP компьютерлеріндегі Red Hat арқылы сертификатталған және оларға қолдау көрсетіледі.

RHEL жеке платформа қолдауы туралы ақпаратты *Linux Hardware Matrix for HP Workstations*  (HP жұмыс станцияларына арналған Linux аппараттық қолдау матрицасы) бетінен қараңыз: [http://www.hp.com/support/linux\\_hardware\\_matrix.](http://www.hp.com/support/linux_hardware_matrix)

НР компьютерлеріндегі Red Hat сертификациясы туралы ақпарат алу үшін <https://access.redhat.com/ecosystem>веб-бетін ашып, Certified Hardware (Сертификатталған аппараттық құрал) пәрменін таңдап, экрандағы нұсқауларды орындаңыз.

Сонымен қатар HP компаниясы HP жұмыс станциясындағы Red Hat Enterprise Linux орнатылымдарымен үйлесімді таңдалған үшінші тарап иелігіндегі драйверлерді сынақтан өткізсе немесе қораптаса, [Сипаттық графикалық драйверлер](#page-26-0) (20-бет) бөлімінде сипатталғандай оларды <http://www.hp.com/support>сілтемесінен тікелей алуыңызға болады.

# SUSE Linux Enterprise Desktop (SLED) орнату

Әртүрлі SLED нұсқалары HP компьютерлеріндегі SUSE арқылы сертификатталған және оларға қолдау көрсетіледі.

Қосымша ақпарат алу үшін<https://www.suse.com/yessearch/Search.jsp>сілтемесіндегі SUSE сертификация бюллетенін іздеу бетіне өтіңіз.

<span id="page-26-0"></span>Сонымен қатар HP компаниясы HP жұмыс станциясындағы SUSE Linux Enterprise жұмыс үстелі орнатылымдарымен үйлесімді таңдалған үшінші тарап иелігіндегі драйверлерді сынақтан өткізсе немесе қораптаса, Сипаттық графикалық драйверлер (20-бет) бөлімінде сипатталғандай оларды <http://www.hp.com/support>сілтемесінен тікелей алуыңызға болады.

# Ubuntu орнату

Әртүрлі Ubuntu нұсқалары HP жұмыс компьютерлеріндегі Canonical арқылы сертификатталған және қолдау көрсетілген.

Қосымша ақпарат алу үшін<http://www.ubuntu.com/certification/desktop>сілтемесіндегі Ubuntu Desktop сертификатталған жабдық іздеу бетіне өтіп, компьютер үлгісін іздеңіз. Ubuntu<http://www.ubuntu.com> сілтемесі бойынша тегін қолжетімді.

### Ашық кодты графикалық драйверлері

Linux амалдық жүйесінің көптеген дистрибьютивтері ядроға кіріктірілген бағдарламалық құрал технологияларымен бірге жұмыс істейтін графикалық жабдықтарды және көрсету серверлері (Xorg, Wayland) және көрсету реттегіштері (Gnome, KDE) сияқты жоғары деңгейлі графикалық бағдарламаларды қолдайды.

Графикалық жабдықтың жұмысы істеп тұрған ядроның бапталуына және тіркелген көрсету жабдығынан алынған уақыт ақпаратына байланысты. Ядро графикалық жабдықты қолжетімді көрсету жабдығына баптандыруды дұрыс калибрлей алмаса, нәтижелер бұрмаланған немесе бос дисплей экрандарының көрсетілуіне себеп болуы мүмкін.

Ubuntu үшін HP берген Linux драйвер дискісі орнату барысындағы тәуелділікті қамтамасыз ету үшін бірдей механизмге негізделеді. Сондықтан бірдей интернет қосылымы қажет және ағымдағы пайдаланушы сеансынан әкімші артықшылықтарына дейін арттыру мүмкіндігіне ие болуы керек.

Ашық кодты графикалық драйверлермен әрекеттесу келесі процестер барысында орын алуы мүмкін:

- Жүктеп алынған Linux дистрибьютивіндегі графикалық интерактивті орнату сеанстары.
- Жеткізушінің иелігіндегі графикалық драйверлерімен толықтырылмаған Linux орнатылымдарын пайдаланыңыз.

Пайдаланылмайтын дисплей экрандары жағдайларында HP компаниясы режим орнату драйверінің жұмысын басып, балама үйлесімді дисплей драйверлерін пайдаланудың басымдығын арттыру үшін, nomodeset опциясын ядроны жүктеу параметрлеріне қосуды ұсынады. Әдетте бұл параметрдің (жүктегіштердің «grub» тобы жағдайында) ядроны жүктеу параметрлеріне тұрақты қосылуын конфигурация файлдарында орындауға болады, олар әдетте келесі орында орналасады: /etc/default/ grub. Жүктегіш параметрлеріне арналған дистрибьютив құжаттамасын қараңыз.

# Сипаттық графикалық драйверлер

Осы бөлімде сипаттық графикалық драйверлер туралы ақпарат беріледі.

Көптеген HP компьютерлерін HP компаниясының кеңейтілген растауынан өткен графикалық карталармен бірге алуға болады. Қолдауы бар карталар тізімі үшін [http://www.hp.com/support/linux\\_hardware\\_matrix](http://www.hp.com/support/linux_hardware_matrix) мекенжайында орналасқан *Linux Hardware Matrix for*  *HP Workstations* (HP жұмыс станцияларына арналған Linux аппараттық қолдау матрицасы) құжатынан қараңыз.

**Э ЕСКЕРТПЕ:** Компьютерлерде барлық графикалық карталарға қолдау көрсетілмейді. Қуатты аз тұтынатын компьютерлерде қуатты көп қолданатын карталарға шектеу енгізіледі.

НР компаниясы үшінші тарап сипаттық графикалық драйверлеріне қолдау көрсетеді. Сынақтан өткізілген драйверлерді алу үшін,<http://www.hp.com/support>сілтемесіне өтіп, өніміңізді және құжаттаманы табу үшін, экрандағы нұсқауларды орындаңыз.

Бұл сипаттық драйверлер RHEL, SLED немесе Ubuntu таратуларының стандартты бөлігі емес, себебі олар ашық көздерге жатпайды. Драйвер жаңартулары HP қолдау веб-сайтындағы драйверлерден жаңалау болады, себебі өндірушіден тікелей қолдау көрсетілген.

# <span id="page-28-0"></span>6 Компьютерді жаңарту

HP компаниясы компьютерді пайдалану сапасын арттыру жолында тынбай жұмыс істейді. Компьютер ең соңғы жаңартуларды қолдануы үшін, HP компаниясы сізге соңғы BIOS, драйвер мен бағдарламалық құрал жаңартуларын әрқашан орнатып отыруға кеңес береді.

Компьютерді алғаш рет сәтті бастағаннан кейін, оны жаңарту үшін мына қадамдарды орындаңыз:

- BIOS жүйесінің соңғы нұсқасы жүктелгендігін тексеріңіз. BIOS нұсқасын жаңарту (22-бет) бөлімін қараңыз.
- [Драйверлердің соңғы нұсқасы қолданылғанын тексеріңіз. құрылғы драйверлерін жаңарту](#page-29-0) (23 бет) бөлімін қараңыз.
- HP дерек көздерімен таныс болыңыз. [Онлайн қолдау қызметі](#page-33-0) (27-бет) бөлімін қараңыз.
- Драйвер ескертулеріне мына жерден жазылуға болады: [https://h41369.www4.hp.com/alerts-signup.php.](https://h41369.www4.hp.com/alerts-signup.php)

# BIOS нұсқасын жаңарту

Оңтайлы өнімділік үшін компьютердегі BIOS нұсқасын анықтап, қажет болса жаңартыңыз.

### Ағымдағы BIOS нұсқасын анықтау

Осы бөлімде ағымдағы BIOS нұсқасын қалай анықтау туралы ақпарат беріледі.

Ағымдағы BIOS жүйесінің нұсқасын анықтау үшін:

- 1. Іске қосу барысында esc пернесін басыңыз.
- 2. Computer Setup (F10) утилитасына кіру үшін f10 пернесін басыңыз.
- 3. Main (Негізгі), одан кейін System Information (Жүйе туралы ақпарат) пәрмендерін таңдаңыз. Компьютер жүйесінің BIOS нұсқасын ескеріңіз.
- $\mathbb{B}^*$  ECKEPTПЕ: BIOS жүйесі, сонымен қатар Computer Setup (F10) құралы BIOS мәзірінің параметрлері үшін<http://www.hp.com/support>мекенжайындағы *Руководство по уходу и техобслуживанию*  (Техникалық күтім жасау және қызмет көрсету нұсқаулығы) қараңыз. Өнімді табу нұсқауларын орындаңыз, одан кейін **Руководства пользователя** (Пайдаланушы нұсқаулықтары) бөлімін таңдаңыз.

### BIOS жүйесін жаңарту

Ең соңғы кеңейтімдерді қамтитын ең соңғы қолжетімді BIOS нұсқасын тауып жүктеу үшін мына нұсқауларды орындаңыз.

- 1. <http://www.hp.com/support>сілтемесін басып, өнімді таңдаңыз.
- 2. ПО и драйверы (Бағдарламалық құралдар және драйверлер) бөлімін таңдап, компьютерге қолжетімді соңғы BIOS нұсқасын табу үшін нұсқауларды орындаңыз.
- <span id="page-29-0"></span>3. [Компьютеріңіздегі BIOS нұсқасын веб-сайттағы BIOS нұсқаларымен салыстырыңыз \(Ағымдағы](#page-28-0)  BIOS нұсқасын анықтау (22-бет) қараңыз). Егер веб-сайттағы BIOS нұсқасы сіздің құралыңыздағы нұсқамен бірдей болса, басқа әрекеттер қажет емес.
- 4. Егер веб-сайттағы BIOS нұсқасы сіздің құралыңыздағы нұсқадан жаңалау болса, компьютеріңізге жүктеп алыңыз. Орнатуды аяқтау үшін ақпарат парақшаларындағы нұсқауларды мұқият орындаңыз.

# құрылғы драйверлерін жаңарту

Құрылғы драйверлерін қалай жаңарту туралы ақпаратты осы бөлімде оқуға болады.

Егер сыртқы (принтер, дисплей адаптері немесе желі адаптері сияқты) құрылғы орнатсаңыз, құрылғылардың драйверлерінің нұсқасы жаңартылғанын тексеріңіз. Егер құрылғыны HP компаниясы арқылы алсаңыз, HP веб-сайтына кіріп, соңғы драйверлерді жүктеңіз. Бұл драйверлер сіздің құрылғыңыз бен HP компьютері үйлесімділігі жоғары болу мақсатында тексерістен өткен.

Егер құрылғыны HP компаниясынан алмасаңыз, HP сіздің құрылғыңыз және драйверлердің HP компьютеріне үйлесімділігін білу үшін алдымен HP веб-сайтына өтіңіз. Егер ешқандай драйвер болмаса, соңғы нұсқасын жүктеп алу үшін құрылғы өндірушісінің веб-торабына кіріңіз.

Құрал драйверлені жаңарту үшін:

- 1. <http://www.hp.com/support>сілтемесін басып, өнімді таңдаңыз.
- 2. Компьютерге қолжетімді драйверлердің соңғы нұсқасын табу үшін нұсқауларды орындаңыз.

Қажетті драйвер табылмаса, сыртқы құрылғы өндірушісінің веб-сайтынан қараңыз.

# <span id="page-30-0"></span>Техникалық күтім жасау, диагностикалау және жеңіл ақаулықтарды жою 7

Осы бөлімде техникалық күтім жасау, диагностикалау және жеңіл ақаулықтарды жою туралы ақпарат беріледі.

# Компьютерді өшіру

Компьютерді дұрыс өшіру үшін алдымен операциялық жүйенің жұмысын аяқтаңыз.

- МАҢЫЗДЫ АҚПАРАТ: Компьютерді өшіру үшін қуат түймесін басып тұру пайдаланушы деректерінің жойылуына және жад құрылғысының зақымдалуына себеп болуы мүмкін. Жүйе тұрақсыз және басқа балама әдістер қолжетімді болмаса, компьютерді өшіріп қайта бастағаннан кейін, жүйенің толық оянуы үшін, жеткілікті уақыт беріңіз. Әсіресе сыйымдылығы үлкен не қатты күйдегі құрылғыларда бұл бірнеше минутты алуы мүмкін.
	- **▲** Пуск (Бастау) түймесін басып, Питание (Қуат) белгішесін басыңыз, одан кейін Завершение работы (Жұмысты аяқтау) опциясын таңдаңыз.

## Мәселелер орын алса

Мәселелерді анықтап шешу үшін HP компаниясы ақаулықтарды жоюдың тізбекті тәсілін орындауды ұсынады.

- Көріп тексеру
- Жыпылықтау немесе дыбыс сигналы кодтары
- Жалпы ақаулықтар жою процедурасы, соның ішінде HP PC Hardware Diagnostics
- HP қолдау
- Жүйені алдыңғы күйге қайтару және қалпына келтіру

Бұл ақаулықтарды жою стратегиялары келесі бөлімдерде сипатталады.

#### Қосымша ақпарат алу

Осы бөлімде ақаулықтарды жою туралы қосымша ақпаратты оқыңыз.

Ақаулықтарды жою бойынша қосымша мәліметтерді *Maintenance and Service Guide* (Техникалық күтім және қызмет көрсету нұсқаулығы) (тек ағылшын тілінде бар) құжатынан алуға болады. Ол <http://www.hp.com/support>мекенжайында қолжетімді. Өнімді табу нұсқауларын орындаңыз, одан кейін Руководства пользователя (Пайдаланушы нұсқаулықтары) бөлімін таңдаңыз.

### <span id="page-31-0"></span>Көріп тексеру

Компьютер, монитор немесе бағдарлама ақаулығы орын алса, төменде берілген жалпы кеңестер пайдалы болуы мүмкін.

#### Іске қосу кезінде

Компьютер басталмайтын жағдайларда нені тексеру туралы ақпарат осы бөлімде сипатталады.

- Компьютердің жұмыс істеп тұрған айнымалы ток көзіне қосылғанын тексеріңіз.
- Компьютерді қосар алдында оптикалық дискілер мен USB флэш-дискілерін алып тастаңыз.
- Компьютер мен қуат шамы қосулы екенін тексеріңіз.
- Егер өндіруші орнатқаннан амалдық жүйеден басқа амалдық жүйе орнатсаңыз, <http://www.hp.com/go/quickspecs>мекенжайына өтіп, оның осы жүйеде қолдау көрсетілгенін тексеріңіз.
- Дисплей панелінің жанып тұрғанына көз жеткізіңіз.
- Қосымша сыртқы мониторыңыз болса:
	- Монитордың жұмыс істеп тұрған айнымалы ток көзіне қосылғанын тексеріңіз.
	- Монитордың қуат шамы қосулы екенін тексеріңіз.
	- Монитор көмескі болса, жарық және контраст деңгейін күшейтіңіз.

#### Жұмыс барысында

Пайдалану барысында компьютерде мәселелер орын алған жағдайларда қандай заттарды тексеру туралы ақпарат осы бөлімде сипатталады.

- Компьютердегі сигналдар мен жыпылықтайтын шамдар мәселені анықтауға көмектесетін қате кодтары болып табылады. Бұл кодтарды түсіндіру туралы қосымша ақпарат алу үшін компьютеріңізге арналған *Руководство по уходу и техобслуживанию* (Техникалық күтім жасау және қызмет көрсету нұсқаулығының) *Диагностические индикаторы и звуковые сигналы*  (Диагностикалық шам және дыбыстық кодтар (сигналдар)) бөлімін қараңыз.
- Кез келген пернені басып тұрыңыз. Егер жүйе дыбыстық сигнал берсе, пернетақтаның дұрыс жұмыс істеп тұрғаны.
- Кабельдердің дұрыс жалғанып тұрғанын тексеріңіз.
- Пернетақтадағы кез-келген пернені немесе қуат түймесін басу арқылы компьютерді оятыңыз. Егер жүйе күту режимінде қалса, қуат түймесін кемінде 4 секунд басып тұрып, жүйені өшіріңіз. Содан кейін жүйені іске қосу үшін қуат түймесін қайта басыңыз.

Егер жүйе өшпесе, қуат сымын ажыратып, бірнеше секунд күтіп, оны қайта қосыңыз. Жүйе қайта іске қосылмаса, қуат пернесін басыңыз.

- Барлық қажетті құрылғы драйверлерінің орнатылғанына көз жеткізіңіз. Мысалы, егер сіз принтер орнатсаңыз, принтер драйверін де орнату қажет.
- Егер желіде жұмыс істеп жатсаңыз, компьютеріңізді желіге қосу үшін басқа кабельді пайдаланыңыз. Сонда да қосылу мүмкін болмаса, желі айырына қатысты ақаулық болуы мүмкін.
- <span id="page-32-0"></span>● Егер жақында жаңа аппараттық құралды қоссаңыз, жабдықты алып, компьютер дұрыс жұмыс істей ме, соны тексеріңіз.
- Егер жақында жаңа бағдарламалық құралды орнатсаңыз, бағдарламалық құралды жойып, компьютер дұрыс жұмыс істегенін тексеріңіз.
- Барлығы қамтылған компьютердегі дисплей панелі бос болса, компьютерді ашып, жүйелік тақта мен дисплей панелі арасындағы кабельдің екі ұшының дұрыс жалғанғанын тексеріңіз. Графикалық картаны пайдалансаңыз, графикалық картаның дұрыс орнатылғанына көз жеткізіңіз.
- BIOS жүйесін жаңарту. Жаңа қызметтерді қолдайтын және ақаулықты жөндейтін BIOS жаңа нұсқасы шыққан болуы керек.
- Толығырақ ақпарат үшін *Руководство по уходу и техобслуживанию* (Техникалық күтім жасау және қызмет көрсету нұсқаулығынан) ақаулықтар туралы тарауды мына сайттан қараңыз: [http://www.hp.com/support.](http://www.hp.com/support) Өнімді табу нұсқауларын орындаңыз, одан кейін Руководства пользователя (Пайдаланушы нұсқаулықтары) бөлімін таңдаңыз.

#### Тұтынушының өзіндік жөндеуі

Тұтынушының өзіндік жөндеу бағдарламасына негізделіп, ауыстырылатын бөлшекке тапсырыс беріп, жергілікті HP техникалық көмегінсіз бөлшекті орнатуға болады.

Тұтынушының өзіндік жөндеу қызметі кейбір құрамдас бөлшектер үшін қажет болуы мүмкін. Қосымша ақпарат алу үшін<http://www.hp.com/go/selfrepair>мекенжайына өтіп, өніміңізді таңдаңыз.

 $\mathbb{B}^*$  ЕСКЕРТПЕ: Тұтынушының тәуелсіз жөндеу мүмкіндіктері арқылы кейбір бөлшектерді жөндеу мүмкін емес, ондай жағдайда бөлшекті HP қызмет көрсету орталығына өткізу қажет. Бұл бөлшектерді алу немесе жөндер алдында қолдау орталығына хабарласыңыз.

## Жыпылықтау немесе дыбыстық сигнал кодтары: POST диагностикалық шамдары және дыбыстық кодтарын түсіндіру

Компьютердің индикаторы жыпылықтаса немесе дыбыстық сигнал естілсе, мағынасын және ұсынылған әрекетті білу үшін (тек ағылшын тілінде жазылған) *Maintenance and Service Guide*  (Техникалық күтім жасау және қызмет көрсету нұсқаулығын) қараңыз.

#### Негізгі ақаулықтарды жою әрекеттері

Осы бөлімде негізгі ақаулықтарды жою әрекеттері туралы кеңестерді оқыңыз.

 $\triangle$  АБАЙ БОЛЫҢЫЗ! Компьютер АТ қуат көзіне қосылған кезде, кернеу жүйелік тақтаға унемі беріледі. Электр тогының соғуынан немесе (және) ыстық беткейлерден алынатын дене жарақатының қаупін азайту үшін қуат сымын қабырғадағы электр розеткасынан ажыратыңыз және ұстамас бұрын жүйенің ішкі құрамдас бөліктерінің суығанын күтіңіз.

Егер компьютермен мәселелер бар болса, техникалық қолдау қызметіне хабарласу алдында нақты мәселені бөлектеу үшін алдыңғы бөлімдерде сипатталған және төмендегі қорытындыланған шешімдерді қолданып көріңіз.

- Экранда ештеңе көрсетілмесе, қолжетімді болған жағдайда, мониторды компьютердегі басқа бейне портына жалғаңыз немесе мониторды дұрыс жұмыс істеп тұрған монитормен ауыстырыңыз.
- Монитор кабель адаптері арқылы (мысалы, DP-DVI адаптері) қосылған болса, дұрыс жұмыс істейтін адаптерді орнатыңыз.
- <span id="page-33-0"></span>Желіде жұмыс істеп жатсаңыз:
	- Компьютерді желіге қосу үшін басқа желілік кабель қолданыңыз.
	- Желіге басқа компьютерді басқа кабельмен қосыңыз.

Мәселеңіз шешілмесе, компьютердегі желілік ұяшық немесе қабырғадағы желілік ұяшық ақаулығы болуы мүмкін.

- Жақында жаңа құрылғы қосқан болсаңыз, ол құрылғыны алып тастаңыз.
- Жақында жаңа бағдарламалық құрал орнатқан болсаңыз, оны жойыңыз.
- Егер USB жад құралы компьютерге қосылған болса, оны ажыратыңыз.
- Компьютер іске қосылғанымен, операциялық жүйе жүктелмесе, HP PC Hardware Diagnostics [«жүктеу алдындағы» диагностикалық бағдарламасын іске қосыңыз. HP PC Hardware Diagnostics](#page-36-0)  пайдалану (30-бет) бөлімін қараңыз.

### HP қолдау

Осы бөлімде НР қолдау қызметіне хабарласу тәсілдері сипатталады.

#### Онлайн қолдау қызметі

Онлайн қолдау деректерінің құрамына веб-сайт негізіндегі ақаулық жою құралдары, техникалық білім дереккөздері, драйвер мен патч жүктеулері, желі қауымдастықтары және өнім өзгеруін хабарландыру қызметтері кіреді.

Келесі веб-сайттарды да қолдануыңызға болады:

- [http://www.hp.com—](http://www.hp.com)Өнім туралы пайдалы ақпарат береді.
- [http://www.hp.com/support—](http://www.hp.com/support)Веб-бетінде онлайн құжаттардың соңғы нұсқалары, әлем бойынша техникалық қолдау және компьютерлерге арналған бағдарламалық құралдар мен драйверлерді пайдалану рұқсаты беріледі.

#### Компьютерлерге арналған тұтынушыларға қолдау көрсету ақпараты

Ақаулықтарды жою туралы тақырыптардың алуан түрлерін табу үшін мына қадамдарды орындаңыз.

- 1. <http://www.hp.com/support>веб-сайтына өтіңіз.
- 2. Өніміңізді іздеңіз.
- 3. Устранение неполадок (Ақаулықтарды жою) параметрін таңдаңыз.
- 4. Жоятын ақауды таңдаңыз.

#### Тұтынушыларға арналған кеңестер, бюллетеньдер және ескертпелер

Тұтынушыларға арналған кеңестер, бюллетеньдер және ескертпелерді НР қолдау қызметі веб-бетінен табыңыз.

- 1. <http://www.hp.com/support>веб-сайтына өтіңіз.
- 2. Өнімді таңдаңыз.
- 3. Информационные сообщения (Тұтынушыларға арналған кеңестер) немесе Бюллетени и уведомления (Бюллетеньдер және ескертпелер) опциясын таңдаңыз.

4. Көру үшін элементті таңдаңыз.

#### <span id="page-34-0"></span>Өнім өзгерістері туралы хабарлар

Өнім өзгерістері туралы хабарлар (PCNs) өнім өзгертілген соң 30-60 күн аралығында өзгерістер туралы хабарлайтын жазбалар.

Өнім өзгерістері туралы хабарлар (PCNs) сізді өнім өзгерістері туралы алдын ала хабардар етеді, мысалы, өзгертуден бұрын өзгертуге шешім қабылдау үшін қажет болуы мүмкін жаңартылған BIOS нұсқасы туралы. Өнім өзгерістері туралы хабарлар тізімін көру үшін өніміңізге арналған Бюллетени и уведомления (Бюллетеньдер және ескертпелер) бетіне өтіңіз.

#### Қолдау қызметіне қоңырау шалу

Кейде техникалық көмек қажет болатын жағдайлар болуы мүмкін. Қолдау қызметіне қоңырау шалмас бұрын, дайындау үшін келесі әрекеттер орындаңыз.

- Компьютеріңіз оңтайлы, қол жететін жерде тұрсын.
- Компьютердің сериялық нөмірін, өнім нөмірін, үлгі нөмірін жазып, дайындап қойыңыз. Бұл ақпарат жапсырмаларда көрсетілген. Бұл жапсырмалар компьютердің астында, компьютердің артқы панелінде немесе қызметтік қақпағында болуы мүмкін.
- Барлық ақаулықтардың түсіндірмелерін жазып алыңыз.
- Барлық қосу-жалғау oпцияларын жазып алыңыз.
- Жұмыс жүйесін жазып алыңыз.
- Үшінші тарап жабдығы немесе бағдарламасын жазып алыңыз.
- Компьютердің алдындағы (процессор немесе жұмыс үстелінің параметрлері) немесе бүйіріндегі (барлығы бір конфигурациялы) жыпылықтаған шамдар туралы деркетерді жазып алыңыз.
- Ақаулық орын алған кезде пайдаланылған бағдарламаларды жазып алыңыз.
- $\mathbb{P}$  ЕСКЕРТПЕ: Қолдау қызметіне қоңырау шалғанда, компьютердің өнім нөмірін сұрауы мүмкін (мысалы, PS988AV). Егер компьютердің өнім нөмірі болса, әдетте ол 10 немесе 12 таңбадан тұратын компьютердің сериялық нөмірінің жанында орналасқан.

Қолдау қызметінің телефон нөмірін алу үшін [http://www.hp.com/support,](http://www.hp.com/support) Обратиться в службу поддержки (Қолдау қызметіне хабарласу) опциясын таңдаңыз, одан кейін экрандағы нұсқауларды орындаңыз.

#### Кепілдік туралы ақпаратты табу

Компьютерге арналған басылған күйдегі кепілдік сізге берілмеген жағдайда, қажетті ақпаратты басқа жолмен таба аласыз.

1. Пуск (Бастау) түймесін басып, Справка и поддержка (Анықтама және қолдау), одан кейін HP Documentation (НР құжаттары) тармақтарын таңдаңыз.

– немесе –

- 2. <http://www.hp.com/go/orderdocuments>веб-сайтына өтіңіз.
- МАҢЫЗДЫ АҚПАРАТ: Кепілдіктің ең соңғы нұсқасын ашу үшін, интернетке қосылу қажет.

HP күтім бумасы қызметтері стандартты өнім кепілдігінің мерзімін созу және ауқымын кеңейту үшін жаңартылған қызмет деңгейлерін ұсынады.

**Э ЕСКЕРТПЕ:** Сатылымдар мен кепілдік жаңартулары туралы мәліметтерді (НР күтім жинақтары) жергілікті өкілетті қызмет көрсетушіден немесе дилерден алуға болады.

# <span id="page-36-0"></span>8 HP PC Hardware Diagnostics пайдалану

HP PC Hardware Diagnostics құралын компьютердегі аппараттық құралдың дұрыс жұмыс істеуін тексеру үшін пайдалануға болады. Үш нұсқа HP PC Hardware Diagnostics Windows, HP PC Hardware Diagnostics UEFI және (тек таңдаулы өнімдер үшін) Remote HP PC Hardware Diagnostics UEFI (микробағдарламалық мүмкіндік).

# HP PC Hardware Diagnostics Windows (тек таңдаулы өнімдерде) пайдалану

HP PC Hardware Diagnostics Windows – компьютердің аппараттық құралдарының дұрыс жұмыс істейтінін анықтау үшін диагностикалық сынақтарды жүргізуге мүмкіндік беретін Windows операциялық жүйесіне негізделген бағдарламалық құрал. Құрал Windows операциялық жүйесінде аппараттық құралдың ақаулықтарын тексеру үшін қолданылады.

Құралды HP PC Hardware Diagnostics Windows орнатылмаған компьютерге жүктеп алып орнатыңыз. HP [PC Hardware Diagnostics Windows жүктеп алу туралы ақпаратты HP PC Hardware Diagnostics Windows](#page-37-0)  жүктеп алу (31-бет) бөлімінен қараңыз.

## HP PC Hardware Diagnostics Windows құралы аппараттық құралдың ақаулығы туралы беретін идентификациялық кодын пайдалану

HP PC Hardware Diagnostics Windows арқылы аппараттық құралды ауыстыруды талап ететін ақаулық анықталған кезде, ақаулықтың 24 таңбалы идентификациялық коды таңдаулы құрамдас бөліктерді сынақтау үшін жасалады. Интерактивті сынақтар үшін (мысалы, пернетақта, тінтуір немесе аудио не видео палитрасы) ақаулықтың идентификациялық кодын алмас бұрын, ақауларды шешу қадамдарын орындау қажет.

- **▲** Ақаулықтың идентификациялық кодын алғаннан кейін, бірнеше опция ұсынылады:
	- Оқиғаны тіркеу мақсатымен Event Automation Service (EAS) бетін ашу үшін Далее (Келесі) түймесін басыңыз.

– немесе –

● QR кодын мобильді құрылғымен сканерлеп, EAS бетін ашып, оқиғаны тіркеңіз.

– немесе –

● Ақаулықтың кодын көшіру және оны қолдау қызметіне жіберу үшін ақаулықтың 24 таңбалы идентификациялық кодының қасындағы өрісті басыңыз.

### HP PC Hardware Diagnostics Windows құралын пайдалану

HP PC Hardware Diagnostics Windows орнатылғаннан кейін, оны Бастау мәзірінен немесе HP Support Assistant бағдарламасы арқылы ашыңыз.

#### <span id="page-37-0"></span>HP PC Hardware Diagnostics Windows құралын Бастау мәзірі арқылы ашу

HP PC Hardware Diagnostics Windows орнатылғаннан кейін, оны ашу үшін мына қадамдарды орындаңыз.

- 1. Пуск (Бастау) түймесін, кейін Все приложения (Барлық бағдарламалар) тармағын таңдаңыз (тек таңдаулы өнімдерде).
- 2. HP PC Hardware Diagnostics for Windows құралын таңдаңыз.
- 3. Диагностикалау құралы ашылғанда, орындалатын диагностикалық сынақтың түрін таңдаңыз және экрандағы нұсқауларды орындаңыз.

**Э ЕСКЕРТПЕ:** сынақты тоқтату үшін **Отмена** (Болдырмау) опциясын таңдаңыз.

#### HP PC Hardware Diagnostics Windows құралын HP Support Assistant бағдарламасы арқылы ашу

HP PC Hardware Diagnostics Windows орнатылғаннан кейін, оны HP Support Assistant арқылы ашу үшін мына қадамдарды орындаңыз.

1. Тапсырмалар тақтасындағы Поиск (Іздеу) белгішесін (тек таңдаулы өнімдерде) таңдаңыз, support сөзін жазып, кейін HP Support Assistant бағдарламасын таңдаңыз.

– немесе –

Тапсырмалар тақтасындағы сұрау белгісінің (тек таңдаулы өнімдерде) белгішесін басыңыз.

- 2. Устранение неполадок и исправления (Ақауларды жою және түзетулер) немесе Исправления и диагностика (Түзетулер және диагностика) бөлімін таңдаңыз.
- 3. Диагностика, одан кейін HP PC Hardware Diagnostics Windows параметрін таңдаңыз.
- 4. Диагностикалау құралы ашылғанда, орындалатын диагностикалық сынақтың түрін таңдаңыз және экрандағы нұсқауларды орындаңыз.

**Э ЕСКЕРТПЕ:** сынақты тоқтату үшін **Отмена** (Болдырмау) опциясын таңдаңыз.

### HP PC Hardware Diagnostics Windows жүктеп алу

HP PC Hardware Diagnostics Windows құралын жүктеу жөнінде нұсқаулар ағылшын тілінде ғана беріледі. Файлдар EXE пішімінде берілгендіктен, бұл құралды жүктеп алу үшін Windows компьютерін пайдалану қажет.

#### HP PC Hardware Diagnostics Windows құралының ең соңғы нұсқасын НР-ден жүктеп алу

HP PC Hardware Diagnostics Windows бағдарламасын НР-ден жүктеп алу үшін келесі қадамдарды орындаңыз:

- 1. <http://www.hp.com/go/techcenter/pcdiags>сілтемесін басыңыз. HP PC Diagnostics қызметінің басты беті көрсетіледі.
- 2. Загрузить HP Diagnostics Windows (HP Diagnostics Windows жүктеу) опциясын таңдап, Windows диагностикалау құралының арнайы нұсқасын жүктеп алу үшін компьютердегі немесе USB флэш жады дискісіндегі орынды таңдаңыз.

Құрал таңдалған орынға жүктеледі.

#### <span id="page-38-0"></span>HP PC Hardware Diagnostics Windows құралын Microsoft Store дүкенінен жүктеп алу

HP PC Hardware Diagnostics Windows құралын Microsoft Store дүкенінен жүктеп алыңыз.

- 1. Жұмыс үстеліңізде Microsoft Store бағдарламасын таңдаңыз немесе тапсырмалар тақтасындағы Поиск (Іздеу) белгішесін (тек таңдаулы өнімдерде) таңдаңыз, кейін Microsoft Store сөзін жазыңыз.
- 2. Microsoft Store іздеу жолағына HP PC Hardware Diagnostics Windows деп жазыңыз.
- 3. Экрандағы нұсқауларды орындаңыз.

Құрал таңдалған орынға жүктеледі.

#### HP Hardware Diagnostics Windows құралын өнімнің атауы немесе нөмірі бойынша (тек таңдаулы өнімдерде) жүктеп алу

HP PC Hardware Diagnostics Windows құралын өнімнің атауы немесе нөмірі бойынша жүктеп алу.

ЕСКЕРТПЕ: Кейбір өнімдер үшін бағдарламалық құралды USB флэш-жадына өнімнің атауы немесе нөмірі бойынша жүктеу қажет.

- 1. <http://www.hp.com/support>веб-торабына өтіңіз.
- 2. ПО и драйверы (Бағдарламалық құрал және драйверлер) санатын таңдап, құрылғының түрін таңдаңыз, одан кейін іздеу жолағында өнім атауын немесе нөмірін теріңіз.
- 3. Диагностика бөлімінде Загрузка (Жүктеу) опциясын таңдаңыз, одан кейін экрандағы нұсқауларды орындап, компьютер немесе USB флэш-жады дискісіне жүктелетін Windows диагностикалау құралының тиісті нұсқасын таңдаңыз.

Құрал таңдалған орынға жүктеледі.

## HP PC Hardware Diagnostics Windows орнату

HP PC Hardware Diagnostics Windows қолданбасын орнату үшін компьютерге немесе USB флэш-жад дискісіне жүктелген EXE файлы бар қалтаны тауып, EXE пішіміндегі файлды екі рет басыңыз, одан кейін экрандағы нұсқауларды орындаңыз.

# HP PC Hardware Diagnostics UEFI пайдалану

HP PC Hardware Diagnostics UEFI (Бірыңғай кеңейтілетін ішкі бағдарламалық құрал интерфейсі) құралы компьютердің аппараттық құралдарының дұрыс жұмыс істейтінін анықтау үшін диагностикалық сынақтарды жүргізуге мүмкіндік береді. Құрал амалдық жүйенің сыртында жұмыс істейді және амалдық жүйенің өзі немесе басқа бағдарламалық құралдар бөліктері туындауы мүмкін аппараттық құралдың ақаулықтарын бөлектейді.

 $\mathbb{B}^\prime$  ЕСКЕРТПЕ: Кейбір өнімдерде HP UEFI қолдау ортасын жүктеу және жасау үшін, тек .exe пішіміндегі файлдар қолданылғандықтан, Windows компьютері мен USB флэш-жадын пайдалану қажет. [қосымша ақпаратты HP PC Hardware Diagnostics UEFI құралын USB флэш-жады дискісіне жүктеу](#page-39-0) (33 бет) бөлімінен қараңыз.

Компьютерде Windows операциялық жүйесі жүктелмесе, аппараттық құралдардың мәселелерін диагностикалау үшін HP PC Hardware Diagnostics UEFI құралын пайдалануға болады.

## <span id="page-39-0"></span>HP PC Hardware Diagnostics UEFI құралы аппараттық құралдың ақаулығы туралы беретін идентификациялық кодын пайдалану

HP PC Hardware Diagnostics UEFI арқылы аппараттық құралды ауыстыруды талап ететін ақаулық анықталған кезде, ақаулықтың 24 таңбалы идентификациялық коды жасалады.

Мәселені шешу кезіндегі көмек:

**▲** Связаться с НР (НР компаниясына хабарласу) опциясын таңдап, НР компаниясының құпиялылық мәлімдемесін қабылдаңыз, одан кейін мобильді құрылғымен келесі экрандағы ақаулықтың идентификациялық кодын сканерлеңіз. HP тұтынушыларды қолдау қызмет орталығының беті ашып, ақаулықтың идентификациялық коды және өнім нөмірі автоматты түрде енгізіледі. Экрандағы нұсқауларды орындаңыз.

– немесе –

Қолдау қызметімен байланысып, ақаулықтың идентификациялық кодын хабарлаңыз.

 $\tilde{\mathbb{F}}$  ЕСКЕРТПЕ: өзгертпелі компьютерде диагностикалау құралын бастау үшін компьютерді ноутбук режиміне ауыстырып, тіркелген пернетақтаны пайдаланыңыз.

 $\mathbb{B}^\prime$  ЕСКЕРТПЕ: егер диагностикалық сынақты тоқтату қажет болса, еѕс пернесін басыңыз.

### HP PC Hardware Diagnostics UEFI бастау

HP PC Hardware Diagnostics UEFI құралын бастау үшін келесі рәсімді орындаңыз:

- 1. Компьютерді қосыңыз немесе өшіріп қайта бастаңыз және esc пернесін тез басып қалыңыз.
- 2. f2 пернесін басыңыз.

BIOS бағдарламасы диагностикалық құралдарды үш орыннан төмендегі тәртіпте іздейді:

- а. Жалғанған USB флэш-жады дискісі
- $\mathbb{B}^*$  ECKEPTПЕ: HP PC Hardware Diagnostics UEFI құралын USB флэш-жады дискісіне жүктеу [туралы ақпаратты HP PC Hardware Diagnostics UEFI құралының ең соңғы нұсқасын жүктеп алу](#page-40-0)  (34-бет) бөлімінен қараңыз.
- ә. Қатты диск
- б. BIOS
- 3. Диагностикалау құралы ашылғанда, тілді, одан кейін орындалатын диагностикалық сынақтың түрін таңдаңыз және экрандағы нұсқауларды орындаңыз.

### HP PC Hardware Diagnostics UEFI құралын USB флэш-жады дискісіне жүктеу

USB флэш-жады дискісіне жүктелген HP PC Hardware Diagnostics UEFI құралы кейбір жағдайларда пайдалы болады:

- HP PC Hardware Diagnostics UEFI алдын-ала орнатылған кескінде жоқ.
- HP PC Hardware Diagnostics UEFI HP Tool бөлімінде қамтылмаған кезде.
- <span id="page-40-0"></span>● Қатты диск зақымдалған кезде.
- $\mathbb{B}^\prime$  ECKEPTПЕ: HP PC Hardware Diagnostics UEFI құралын жүктеп алу жөнінде нұсқаулар ағылшын тілінде ғана беріледі. Жүктеу және HP UEFI қолдау ортасын жасау үшін тек EXE пішіміндегі файлдар қолданылғандықтан, Windows компьютерін пайдалану қажет.

#### HP PC Hardware Diagnostics UEFI құралының ең соңғы нұсқасын жүктеп алу

HP PC Hardware Diagnostics UEFI құралының ең соңғы нұсқасын USB флэш-жады дискісіне жүктеу үшін мына процедураны орындаңыз:

- 1. <http://www.hp.com/go/techcenter/pcdiags>бетіне өтіңіз. HP PC Diagnostics қызметінің басты беті көрсетіледі.
- 2. Загрузить HP Diagnostics UEFI (HP Diagnostics UEFI жүктеу) опциясын және содан кейін Запустить (Орындау) пәрменін таңдаңыз.

#### HP PC Hardware Diagnostics UEFI құралын өнімнің атауы немесе нөмірі бойынша (тек таңдаулы өнімдерде) жүктеп алу

HP PC Hardware Diagnostics UEFI құралын USB флэш-жадына өнімнің атауы немесе нөмірі бойынша (тек таңдаулы өнімдерде) жүктей аласыз.

- **学 ECKEPTПЕ:** Кейбір өнімдер үшін бағдарламалық құралды USB флэш-жадына өнімнің атауы немесе нөмірі бойынша жүктеу қажет.
	- 1. <http://www.hp.com/support>веб-торабына өтіңіз.
	- 2. Өнімнің атауы немесе нөмірін енгізіп, компьютер үлгісін, одан кейін операциялық жүйенің түрін таңдаңыз.
	- 3. Компьютерге қажетті UEFI Diagnostics нұсқасын таңдау және жүктеп алу үшін, Диагностика бөлімінде берілген экрандағы нұсқауларды орындаңыз.

# Remote HP PC Hardware Diagnostics UEFI параметрлерін (тек таңдаулы өнімдерде) пайдалану

Remote HP PC Hardware Diagnostics UEFI – компьютерге HP PC Hardware Diagnostics UEFI құралын жүктеп алатын шағын бағдарламаның (BIOS) мүмкіндігі. Ол компьютерде диагностиканы орындап, нәтижелерін алдын ала теңшелген серверге жүктеп салады.

Remote HP PC Hardware Diagnostics UEFI туралы қосымша ақпарат алу үшін <http://www.hp.com/go/techcenter/pcdiags>веб-сайтына өтіп, Дополнительные сведения (Толығырақ ақпарат) сілтемесін басыңыз.

### Remote HP PC Hardware Diagnostics UEFI жүктеп алу

Сондай-ақ Remote HP PC Hardware Diagnostics UEFI құралы SoftPaq файлы пішімінде қолжетімді. Оны серверге жүктей аласыз.

#### Remote HP PC Hardware Diagnostics UEFI құралының ең соңғы нұсқасын жүктеп алу

HP PC Hardware Diagnostics UEFI құралының ең соңғы нұсқасын USB флэш-жады дискісіне жүктей аласыз.

- <span id="page-41-0"></span>1. <http://www.hp.com/go/techcenter/pcdiags>бетіне өтіңіз. HP PC Diagnostics қызметінің басты беті көрсетіледі.
- 2. Загрузить Remote Diagnostics (Қашықтан диагностикалау құралын жүктеу) опциясын таңдаңыз, содан кейін Запустить (Орындау) түймешігін басыңыз.

#### Remote HP PC Hardware Diagnostics UEFI құралын өнімнің атауы немесе нөмірі бойынша жүктеп алу

Remote HP PC Hardware Diagnostics UEFI құралын өнімнің атауы немесе нөмірі бойынша жүктеп алыңыз.

- ЕСКЕРТПЕ: Кейбір өнімдер үшін бағдарламалық құралды өнімнің атауы немесе нөмірі бойынша жүктеу қажет болуы мүмкін.
	- 1. <http://www.hp.com/support>веб-торабына өтіңіз.
	- 2. ПО и драйверы (Бағдарламалық құрал және драйверлер) санатын таңдап, құрылғының түрін таңдаңыз, одан кейін іздеу жолағында өнім атауын немесе нөмірін теріңіз де, компьютер үлгісін және операциялық жүйені таңдаңыз.
	- 3. Өнімге қажетті Қашықтағы UEFI нұсқасын таңдау және жүктеп алу үшін Диагностика бөлімінде берілген экрандағы нұсқауларды орындаңыз.

### Remote HP PC Hardware Diagnostics UEFI параметрлерін реттеу

Computer Setup (BIOS) ішіндегі Remote HP PC Hardware Diagnostics параметрі арқылы бірнеше әрекетті орындауға болады:

- Диагностиканы қадағалаусыз орындау кестесін орнату. Сондай-ақ диагностиканы интерактивтік режимде бірден бастау үшін Remote HP PC Hardware Diagnostics орындау (Қашықтан жүргізілетін НР ДК аппараттық құралдарын диагностикалау) опциясын таңдаңыз.
- Диагностикалау құралдарын жүктеп алу орнын орнату. Бұл мүмкіндік HP веб-сайтындағы немесе пайдалануға алдын ала теңшелген сервердегі құралдарды пайдалануға мүмкіндік береді. Компьютерге қашықтағы диагностиканы орындау үшін дәстүрлі жергілікті жад құрылғысын (мысалы, қатты диск немесе USB флэш жады) қажет емес.
- Тексеру нәтижелерін сақтау орнын орнату. Жүктеп салу үшін пайдаланылатын пайдаланушы аты мен құпия сөз параметрлерін де орнатуға болады.
- Бұрын орындалған диагностика туралы күй ақпаратын көрсету.

Remote HP PC Hardware Diagnostics UEFI параметрлерін реттеу үшін келесі қадамдарды орындаңыз:

- 1. Computer Setup утилитасын ашу үшін компьютерді қосыңыз немесе өшіріп, қайта іске қосыңыз және НР логотипі экранға шыққанда, f10 пернесін басыңыз.
- 2. Advanced (Қосымша), одан кейін Settings (Параметрлер) опциясын таңдаңыз.
- 3. Теңшеу таңдауларын жасау.
- 4. Параметрлерді сақтау үшін Main (Негізгі) опциясын, кейін Save Changes and Exit (Өзгерістерді сақтау және шығу) опциясын таңдаңыз.

Өзгертулер компьютер қайта іске қосылған кезде күшіне енеді.

# <span id="page-42-0"></span>Компьютер жұмысы туралы нұсқаулар, күнделікті қызмет көрсету және жіберу дайындықтары

Компьютердің жұмысын жақсарту және оның пайдалану мерзімін ұзарту үшін бұл нұсқауларды орындаңыз.

### Пайдалану туралы нұсқаулар және күнделікті қызмет көрсету

НР компаниясы компьютер және мониторды дұрыс орнату және күту үшін мына нұсқауларды дайындады:

- Компьютерді шамадан тыс ылғалдан, күннің көзі тікелей түсетін және өте салқын немесе ыстық жерден аулақ ұстаңыз.
- Компьютерді тұрақты, жазық жерде қолданыңыз. Қажетті ауа ағынын қамтамасыз ету үшін компьютердің барлық ашық тараптары мен монитордың төбесінің аралығында 10,2 cм (4 дюйм) бос орын қалдырыңыз.
- Компьютердің желдеткіштерін немесе ауа тартқыш саңылауларын бөгеп, желдетуін азайтып тастамаңыз. Аяқтары төмен түсірілген пернетақтаны үстелдегі жүйе блогына тым жақын орналастырмаңыз, себебі желдетуді тежеуі мүмкін.
- Алынбалы панелінің немесе басқа кеңейту карталарының қақпағын жаппай компьютерді қолданбаңыз.
- Компьютерлерді бір-бірінің үстіне үймеңіз немесе бір-біріне жақын қоймаңыз, әйтпесе, олардың қайта айналымдағы немесе қызып кететін ыстық ауасы бір-біріне әсер етеді.
- Компьютерді бөлек корпуста пайдалану үшін корпуста ауа кірісі мен ауа шығысы қамтамасыз етілуі керек, сонымен қатар жоғарыда сипатталған пайдалану туралы нұсқаулар қолданылады.
- Компьютер мен пернетақтадан сұйықтықтарды қашық ұстаңыз.
- Монитордың желдеткіш саңылауларын ешқандай материалмен жабуға болмайды.
- Операциялық жүйенің немесе басқа бағдарламаның қуат басқару функцияларын, ұйқы күйін қоса, орнатыңыз немесе іске қосыңыз.
- Келесі тапсырмаларды орындаудан бұрын компьютерді өшіріңіз:
	- Компьютердің сыртын жұмсақ, дымқыл шүберекпен сүртіп алыңыз. Тазалау құралдары түсін кетіруі немесе беттік бояу қабатын зақымдауы мүмкін. Компьютердің сенсорлы [сыртқы беткейлерін тазалау бойынша қадамдар Компьютерден кір мен қалдықтарды](#page-43-0)  кетіру (37-бет) бөлімінде ұсынылады. Кірді және қоқысты кетіріп болған соң, беткейлерді зарарсыздандырғыш затпен тазалауға болады. Қауіпті бактериялар мен вирустардың [таралуына жол бермеу жөніндегі нұсқауларды Компьютерді зарарсыздандырғыш зат арқылы](#page-43-0)  тазалау (37-бет) бөлімінен қараңыз.
	- Компьютердің жақтарындағы желдеткіш саңылауларын тазалап отырыңыз. Жүн, шаң және басқа бөтен заттар желдеткіш саңылауларын бөгеп, ауа жүрісін шектеуі мүмкін.

### Компьютерді тазалау

Компьютердің барлық мүмкіндіктерін пайдалану мақсатымен кірді және қоқысты кетіру үшін компьютерді жүйелі түрде тазалап отырыңыз. Компьютердің сыртқы беткейлерін қауіпсіз түрде тазалау үшін келесі өнімдерді пайдаланыңыз:

#### <span id="page-43-0"></span>Компьютерден кір мен қалдықтарды кетіру

Компьютерден кір мен қалдықтарды кетіру бойынша қадамдарды қарап шығыңыз.

- 1. Беткейлерді тазалау кезінде бір рет қолданылатын латекстен жасалған қолғап (латекске сезгіш болсаңыз, нитрилды қолғап) киіңіз.
- 2. Құрылғыны өшіріп, қуат сымын және жалғанған басқа сыртқы құрылғыларды ажыратыңыз. Орнатылған кез келген батареяларды сымсыз пернетақта сияқты құрылғылардан алыңыз.
- $\triangle$  ECKEPTY: Ток соғуынан сақтану немесе құрамдас бөліктерін зақымдап алмау үшін қосылған немесе қуат көзіне жалғанған құрылғыны тазаламаңыз.
- 3. Микроталшық шүберекті ылғалдандырыңыз. Шүберек сулы емес, дымқыл болуы тиіс.
- $||x \rangle$ МАҢЫЗДЫ АҚПАРАТ: беткейді зақымдап алмау үшін қажақты мата, орамал және қағаз орамалды пайдаланбаңыз.
- 4. Құрылғының сыртын дымқылданған шүберекпен жайлап сүртіңіз.
- $||^2$  МАҢЫЗДЫ АҚПАРАТ: сұйықтықтарды құрылғыдан аулақ ұстаңыз. Ылғалдың кез келген саңылауға түсуіне жол бермеңіз. Сұйықтық НР өнімінің ішіне түссе, құрылғыға зақым келуі мүмкін. Сұйықтықтарды өнімге тікелей шашпаңыз. Аэрозольді бүріккіштерді, еріткіштерді, қажақ құралдарды немесе құрамында сутек пероксиді не ағартқышы (беттік бояу қабатын зақымдауы мүмкін) бар тазалағыш заттарды пайдаланбаңыз.
- 5. Дисплейден (бар болса) тазалауды бастаңыз. Бір бағытта, яғни дисплейдің үстінен төменгі жағына қарай жылжу арқылы абайлап сүртіңіз. Соңында қуат сымы, пернетақта кабелі сияқты икемді кабельдерді және USB кабельдерін тазалаңыз.
- 6. Тазалап болған соң құрылғыны қоспас бұрын, оның беткейлерінің толығымен құрғақ болғанына көз жеткізіңіз.
- 7. Тазалауды аяқтаған сайын қолғапты қоқысқа тастаңыз. Қолғапты шешкеннен кейін, қолыңызды дереу жуыңыз.

Қауіпті бактериялар мен вирустардың таралуына жол бермеу үшін компьютердің сенсорлы сыртқы беткейлерін тазалау бойынша қадамдар Компьютерді зарарсыздандырғыш зат арқылы тазалау (37 бет) бөлімінде ұсынылады.

#### Компьютерді зарарсыздандырғыш зат арқылы тазалау

Дүниежүзілік денсаулық сақтау ұйымы құрылғы беткейлерін тазалаудың соңында оларды дезинфекциялауды ұсынады. Бұл әдіс арқылы вирусты-респираторлық аурулардың және зиянды бактериялардың таралуына жол бермеуге болады.

Компьютеріңіздің сыртқы беткейлерін Компьютерден кір мен қалдықтарды кетіру (37-бет) бөлімінде сипатталған қадамдар бойынша тазалап болған соң, оларды зарарсыздандырғыш зат арқылы дезинфекциялауды да таңдауға болады. НР компаниясы ұсынатын тазалау нұсқауларына сәйкес келетін зарарсыздандырғыш зат – құрамында 70% изопропилді спирт және 30% су бар спиртті ерітінді. Бұл ерітінді беткейді тазартып сүртуге арналған спирт деп аталады және оны көптеген дүкендерден сатып алуға болады.

Компьютердің сенсорлы сыртқы беткейлерін дезинфекциялау кезінде келесі қадамдарды орындаңыз:

- <span id="page-44-0"></span>1. Беткейлерді тазалау кезінде бір рет қолданылатын латекстен жасалған қолғап (латекске сезгіш болсаңыз, нитрилды қолғап) киіңіз.
- 2. Құрылғыны өшіріп, қуат сымын және жалғанған басқа сыртқы құрылғыларды ажыратыңыз. Орнатылған кезкелген батареяларды сымсыз пернетақта сияқты құрылғылардан алыңыз.
- $\triangle$  ECKEPTY: Ток соғуынан сақтану немесе құрамдас бөліктерін зақымдап алмау үшін қосылған немесе қуат көзіне жалғанған құрылғыны тазаламаңыз.
- 3. Микроталшық матаны құрамында 70% изопропилді спирт және 30% су бар ерітіндімен ылғалдандырыңыз. Шүберек сулы емес, дымқыл болуы тиіс.
- $\triangle$  ECKEPTУ: Келесі химикаттарды немесе оларды қамтитын бүркілетін бет тазалау құралдарын пайдаланбаңыз: ағартқыш, пероксидтер (сутек пероксиді), ацетон, аммиак, этил спирті, метиленхлорид, сондай-ақ бензин, бояуларға арналған еріткіш, бензол сияқты көмірсутек негізіндегі заттар немесе толуол.
- $\Box$  МАҢЫЗДЫ АҚПАРАТ: Беткейді зақымдап алмау үшін қажақты мата, орамал және қағаз орамалды пайдаланбаңыз.
- 4. Құрылғының сыртын дымқылданған шүберекпен жайлап сүртіңіз.
- МАҢЫЗДЫ АҚПАРАТ: Сұйықтықтарды құрылғыдан аулақ ұстаңыз. Ылғалдың кезкелген саңылауға түсуіне жол бермеңіз. Сұйықтық НР өнімінің ішіне түссе, құрылғыға зақым келуі мүмкін. Сұйықтықтарды өнімге тікелей шашпаңыз. Аэрозольді бүріккіштерді, еріткіштерді, қажақ құралдарды немесе құрамында сутек пероксиді не ағартқышы (беттік бояу қабатын зақымдауы мүмкін) бар тазалағыш заттарды пайдаланбаңыз.
- 5. Дисплейден (бар болса) тазалауды бастаңыз. Бір бағытта, яғни дисплейдің үстінен төменгі жағына қарай жылжу арқылы абайлап сүртіңіз. Соңында қуат сымы, пернетақта кабелі сияқты икемді кабельдерді және USB кабельдерін тазалаңыз.
- 6. Тазалап болған соң құрылғыны қоспас бұрын, оның беткейлерінің толығымен құрғақ болғанына көз жеткізіңіз.
- 7. Тазалауды аяқтаған сайын қолғапты қоқысқа тастаңыз. Қолғапты шешкеннен кейін, қолыңызды дереу жуыңыз.

### Компьютерді тасымалдауға дайындау

Компьютерді тасымалдау керек болса, құрылғыны қорғаудың келесі кеңестерін орындаңыз.

- 1. Сыртқы сақтау құрылғысына қатты дискідегі файлдардың сақтық көшірмесін жасаңыз. Сақтау немесе тасымалдау кезінде сақтық көшірме жасалатын құралдың электрлік немесе магниттік импульстар әсеріне ұшырамауын қадағалаңыз.
- $\mathbb{P}^*$  ЕСКЕРТПЕ: Жүйе қуаты өшірілгенде, қатты диск автоматты турде құлыпталады.
- 2. Барлық алынбалы медианы алып тастаңыз және сенімді жерде сақтаңыз.
- 3. Компьютерді және басқа сыртқы құрылғыларды өшіріңіз.
- 4. Қуат сымын айнымалы ток розеткасынан, одан кейін компьютерден ажыратыңыз.
- 5. Жүйе құрамдастарын және сыртқы құрылғыларды қуат көздерінен, одан кейін компьютерден ажыратыңыз.
- **Э ЕСКЕРТПЕ:** Компьютерді жібергенге дейін, барлық тақталардың дұрыс орналасқанын және тақта ұяшықтарында дұрыс бекітілгенін тексеріңіз.
- 6. Жүйе құрамдастары мен сыртқы құрылғыларды қорғау үшін оларды өз қораптарына немесе оларға ұқсас орам материалдары жеткілікті қораптарға салыңыз.

# <span id="page-46-0"></span>9 Электрстатикалық разряд

Электрстатикалық ток соғу – екі зат қатынасқа түскен кезде статикалық электр тогының соғуы, мысалы, кілем үстінде тұрып есіктің темір тұтқасын ұстағаннан болатын ток соғу.

Саусақ немесе басқа электрстатикалық ток өткізгіштері арқылы электрстатикалық ток соғуы электрондық бөліктерді зақымдайды.

 $^{\bullet\bullet}_{\bullet\bullet\bullet}$  МАҢЫЗДЫ АҚПАРАТ: Компьютерге зақым келтіруді болдырмау үшін, диск жетегіне зақым келтіруді немесе ақпараттың жоғалуын азайту үшін осы сақтық шараларын сақтаңыз:

- Егер жою немесе орнату нұсқауларында компьютерді қуат көзінен ажырату ұсынылса, компьютердің жерге дұрыс қосылғанын тексеріңіз.
- Бөліктерді орнатуға дайын болғанша, оларды электрстатикалық разряд өтпейтін контейнерлерде сақтаңыз.
- Істікшелер, контактілер және қосылатын ұштарға тимеңіз. Электрондық бөліктерді қолмен мүмкіндігінше аз уақыт ұстаңыз.
- Магниттік емес аспаптарды пайдаланыңыз.
- Бөліктерді ұстамас бұрын, боялмаған метал бетін ұстау арқылы статикалық электр тогын разрядтаңыз.
- Бөлікті алған кезде оны электрстатикалық разряд өтпейтін контейнерде сақтаңыз.

# <span id="page-47-0"></span>10 Арнайы мүмкіндіктер

HP компаниясының мақсаты – пайдаланушы кез келген орында және уақытта өз еркімен немесе үшінші тарап ұсынатын тиісті көмекші технологиясы қосылған құрығылар не бағдарламалар көмегімен қолдана алатын өнімдер, қызметтер және ақпаратты жасау, өндіру және жарнамалау.

# HP және арнайы мүмкіндіктер

HP алуан түрлілікті, қатыстыруды және жұмысты/өмірді компанияның құрылымына енгізу бойынша жұмыс істеуде, сондықтан бұл компанияның әрбір әрекетінде көрінеді. НР компаниясы адамдарды дүние жүзіндегі технология қуатына қосуға негізделген инклюзивті ортаны жасауға тырысады.

### Арнайы мүмкіндіктерге арналған қажетті құралдарды табу

Технологиялар адам әлеуетін жүзеге асыра алады. Арнайы мүмкіндіктер тосқауылдарды жойып, үйдегі, жұмыстағы және қоғамдағы дербестікті жасауға көмектеседі. Арнайы мүмкіндіктер электрондық және ақпараттық технологияларының функциялық мүмкіндіктерін кеңейтуге, сақтауға және жақсартуға көмектеседі.

Қосымша ақпаратты [Ең жақсы арнайы технологияны табу](#page-48-0) (42-бет) сілтемесінен қараңыз.

### HP міндеті

HP компаниясы мүмкіндіктері шектеулі адамдардың пайдалануына арналған өнімдер мен қызметтерді ұсынуды өз міндетіне алады. Бұл міндет компанияның алуан түрліліктің мақсаттарына қолдау көрсетеді және технология артықшылықтарының барлық адамға қол жетімді болуын қамтамасыз етеді.

Компанияның арнайы мүмкіндіктер тұрғысындағы мақсаты мүмкіндіктері шектеулі адамдарды қоса, пайдаланушылардың барлығы өздігімен немесе тиісті көмекші құрылғылар көмегімен тиімді пайдалана алатын өнімдер мен қызметтерді жасақтау, өндіру және нарыққа шығару болып табылады.

Бұл мақсатқа қол жеткізу үшін Арнайы мүмкіндіктер саясатының НР компаниясының әрекеттері бойынша нұсқау беретін негізгі жеті мақсаты бар. Барлық HP менеджерлері мен қызметкерлері өз рөлдері мен мүмкіндіктеріне сәйкес осы мақсаттарға қолдау көрсетуі тиіс:

- НР компаниясындағы арнайы мүмкіндіктер мәселелері туралы танымалдық деңгейін көтеріп, қызметкерлерімізге арнайы мүмкіндіктерге қатысты өнімдер мен қызметтерді жасақтау, өндіру, нарыққа шығару және жеткізу бойынша қажетті оқу курстарын қамтамасыз ету.
- Өнімдер мен қызметтерге арналған арнайы мүмкіндіктер туралы нұсқауларды әзірлеп, осы нұсқауларды жүзеге асыруға жауапты өнімді әзірлеуші топтарды бәсекелестікке, техникалық және экономикалық тұрғыда негізделген етіп ұстау.
- Мүмкіндіктері шектеулі адамдарды арнайы мүмкіндіктер туралы нұсқауларды әзірлеуге және өнімдер мен қызметтерді жасақтауға және сынақтан өткізуге қатыстыру.
- Арнайы мүмкіндіктер туралы жазу және НР өнімдері мен қызметтері туралы ақпаратты оңай қол жеткізуге болатын пішімде әзірлеу.
- Жетекші көмекші технологияны және шешімді жеткізушілермен қарым-қатынастарды орнату.
- <span id="page-48-0"></span>НР өнімдері мен қызметтеріне қатысты көмекші технологияларды жақсартатын ішкі және сыртқы зерттеу және дамыту салаларына қолдау көрсету.
- Арнайы мүмкіндіктерге арналған өндірістік стандарттар мен нұсқауларға қолдау көрсету және үлес қосу.

### Халықаралық арнайы мүмкіндіктер жөніндегі білікті мамандар бірлестігі (IAAP)

IAAP — желі, білім беру және куәландыру арқылы арнайы мүмкіндіктер жөніндегі мамандықты жетілдіруге негізделген коммерциялық емес бірлестік. Мақсаты – арнайы мүмкіндіктер жөніндегі білікті мамандарға мансаптарын жетілдіруге және дамытуға, сондай-ақ ұйымдарға арнайы мүмкіндіктерді өнімдері мен инфрақұрылымына жақсырақ ендіруге көмектесу.

Негізін қалаушы мүше болып табылатын HP компаниясы арнайы мүмкіндіктер саласын дамытуға қатынасу мақсатында басқа ұйымдармен бірікті. Бұл міндет мүмкіндіктері шектеулі адамдар тиімді пайдалана алатын НР өнімдері мен қызметтерін жасақтау, өндіру және нарыққа шығару бойынша компанияның арнайы мүмкіндіктер жөніндегі мақсатына қолдау көрсетеді.

IAAP басқалардан үйрену мақсатында жеке адамдарды, студенттерді және ұйымдарды жаһандық тұрғыда біріктіру арқылы біздің мамандықты күшейтеді. Егер қосымша қызығушылық танытатын болсаңыз, онлайн қауымдастыққа қосылу, ақпараттық таратылымдарға жазылу және мүшелік опциялары туралы білу үшін<http://www.accessibilityassociation.org>веб-бетіне өтіңіз.

### Ең жақсы арнайы технологияны табу

Физикалық немесе жасына қатысты мүмкіндіктері шектеулі адамдарға қоса, кез келген тұлға технологияны қолданып сөйлесе, өз ойларын айта және әлеммен байланыса алу керек. HP компаниясы HP ішіндегі және тұтынушылар мен серіктестерінің арнайы мүмкіндіктер туралы танымалдықтарын арттыруға міндеттенеді.

Көздеріңіз оңай көретін үлкен қаріптер, қолдарыңыздың демалуына мүмкіндік беретін дыбыстық тану немесе белгілі жағдайда көмектесетін басқа да арнайы мүмкіндіктер технологиясы – НР өнімдерін пайдалануды оңайлататын сан алуан арнайы технологиялар түрлері. Сіз қалай таңдау жасайсыз?

#### Қажеттіліктеріңізге қол жеткізу

Технологиялар әлеуетті жүзеге асыра алады. Арнайы мүмкіндіктер тосқауылдарды жойып, үйдегі, жұмыстағы және қоғамдағы дербестікті жасауға көмектеседі. Арнайы мүмкіндіктер (АМ) электрондық және ақпараттық технологияларының функциялық мүмкіндіктерін кеңейтуге, сақтауға және жақсартуға көмектеседі.

Көптеген көмекші технология өнімдерінен таңдауға болады. Көмекші технологияны анықтау бірнеше өнімдерді бағалауға, сұрақтарға жауап беруге және жағдайға арналған ең жақсы шешімді таңдауға мүмкіндік беруі керек. Көмекші технологияны бағалаумен айналысатын білікті мамандардың көптеген салалардан (оның ішінде физиотерапия, еңбек терапиясы, сөйлеу/тіл патологиясы және де басқа да біліктілік салалары) шығатынын байқауға болады. Куәлігі немесе лицензиясы жоқ басқалар да бағалау негізіндегі ақпаратты ұсына алады. Қажеттіліктеріңізге сай екендігін анықтау үшін жеке тұлғалардан тәжірибесі, біліктілігі және қызмет ақысы туралы сұрағыңыз келеді.

#### HP өнімдеріне арналған арнайы мүмкіндіктер

Бұл сілтемелер елде немесе аймақта қолжетімді және қолданыста болса, әртүрлі НР өнімдерінде қамтылған арнайы мүмкіндіктер мен көмекші технология туралы ақпаратты береді. Мына ресурстар сіздің жағдайыңызға көбірек сәйкес келетін арнайы көмекші технология мүмкіндіктері мен өнімдерін таңдауға көмектеседі.

- <span id="page-49-0"></span>● HP жасы үлкен кісілер және арнайы мүмкіндіктер:<http://www.hp.com>бетін ашып, іздеу жолағына Accessibility (Арнайы мүмкіндіктер) деп жазыңыз. Office of Aging and Accessibility (Жасы үлкен кісілер және арнайы мүмкіндіктер орталығы) опциясын таңдаңыз.
- HP компьютерлері: Windows өнімдерінде<http://www.hp.com/support>бетін ашып, Поиск в нашей **библиотеке знаний (Білім қорынан іздеу) жолағына** Специальные возможности Windows (Windows арнайы мүмкіндіктері) деп жазыңыз. Нәтижелерден қажетті операциялық жүйені таңдаңыз.
- $\bullet$  HP Shopping, НР өнімдеріне арналған перифериялық құрылғылар:<http://store.hp.com>бетін ашып, Shop (Дүкен), одан кейін Monitors (Мониторлар) немесе Accessories (Керек-жарақтар) опциясын таңдаңыз.

[HP өніміңіздегі арнайы мүмкіндіктер туралы қосымша қолдау қажет болса, ақпаратты Қолдау](#page-52-0)  қызметіне хабарласу (46-бет) бөлімінен қараңыз.

Қосымша көмек ұсынатын сыртқы әріптестер мен провайдерлерге қосымша сілтемелер:

- [Microsoft арнайы мүмкіндіктері туралы ақпарат \(Windows және Microsoft Office\)](http://www.microsoft.com/enable)
- [Google өнімдерінің \(Android, Chrome, Google қолданбалары\) арнайы мүмкіндіктер туралы ақпараты.](https://www.google.com/accessibility/)

## Стандарттар және заңдар

Дүние жүзіндегі елдер мүмкіндіктері шектеулі адамдар үшін өнімдер мен қызметтерді жақсарту мақсатымен ережелерді заңдастырады. Мұндай ережелер арнайы коммуникация мен бейне ойнату мүмкіндіктері, байланысты пайдаланушы құжаттары және тұтынушылық қолдауы бар телекоммуникациялық өнімдер мен қызметтерге, компьютерлер мен принтерлерге қатысты қолданылады.

### Стандарттар

Федералдық қажеттіліктерге арналған сатып алу заңының (FAR) 508-бөлімі физикалық, сенсорлық немесе ұғыну мүмкіндіктері шектеулі адамдарға арналған ақпараттық және коммуникациялық технологияға (ICT) қолжетімділікті бағыттау мақсатында АҚШ қатынастар басқармасы арқылы жасалған.

Стандарттар технологиялардың алуан түрлеріне қатысты арнайы техникалық шарттарды, сондай-ақ қамтылған өнімдердің функционалдық мүмкіндіктеріне негізделген өнімділік негізіндегі талаптарды қамтиды. Арнайы шарттар бағдарламалық құрал қолданбалары мен операциялық жүйелерді, Интернетке негізделген ақпарат пен қолданбаларды, компьютерлерді, телекоммуникациялық өнімдерді, бейне мен мультимедиа құралдарын және тұйықталған жабық өнімдерді қамтиды.

#### Нөмірі 376 – EN 301 549 бұйрығы

Еуропалық одақ 376-мандат ішінде EN 301 549 стандартын жалпыға қолжетімді коммуникациялық технология өнімдеріне арналған онлайн құралдар жинағы ретінде жасады. Стандарт ақпараттық және коммуникациялық технология өнімдері мен қызметтеріне қолданылатын арнайы мүмкіндіктер талаптарын, сондай-ақ әрбір талабына арналған сынау процедуралары мен бағалау методологиясының сипаттамасын анықтайды.

#### <span id="page-50-0"></span>Веб-мазмұнға қол жеткізу жөніндегі нұсқаулар (WCAG)

W3C Интернетке қолжетімділік бастамасының веб-мазмұнға қол жеткізу жөніндегі нұсқаулары (WCAG) веб-дизайнерлер мен әзірлеушілерге физикалық немесе жасына қатысты мүмкіндіктері шектеулі адамдардың қажеттіліктеріне жақсырақ сәйкес келетін сайттарды жасауға көмектеседі.

WCAG арнайы мүмкіндіктерді веб-мазмұн (мәтін, суреттер, аудио және бейне) мен вебқолданбалардың толық ауқымы арқылы жетілдіреді. WCAG нұсқауларын мұқият сынап көруге, оңай түсінуге және пайдалануға болады, сондай-ақ ол веб-жетілдірушілерге инновацияға икемділікті береді. WCAG 2.0 нұсқауы [ISO/IEC 40500:2012](http://www.iso.org/iso/iso_catalogue/catalogue_tc/catalogue_detail.htm?csnumber=58625/) стандарты ретінде де бекітілген.

WCAG көру, есту, физикалық, ұғыну және неврологиялық мүмкіндіктері шектеулі адамдардың, сондайақ қол жеткізу қажеттіліктері бар ересек интернетті пайдаланушылардың интернеттегі мазмұнға қол жеткізу тосқауылдарына айтарлықтай шешеді. WCAG 2.0 қол жеткізілетін мазмұнның сипаттамаларын береді:

- Түсіндіру (мысалы, суреттерге мәтін баламаларын, дыбыстарға жазуларды, көрмелерге бейнелеуді және түсті контрасты қолдану арқылы)
- Жұмысқа бейімдеу (пернетақтаға қолжетімділікті, түс контрастын, енгізу уақытын, бас тартуды және жылжу мүмкіндігін игеруді реттеу арқылы)
- Түсінікті (оқу, болжау және енгізу көмекші құралдарын реттеу арқылы)
- Тұрақты (мысалы, көмекші технологиялармен үйлесімділікті реттеу арқылы)

#### Заңдар мен ережелер

Ақпараттық технологияларға және ақпаратқа қолжетімділік заңды маңыздылықты арттыру аймағына айналды. Мына сілтемелер бойынша негізгі заңдар, ережелер мен стандарттар туралы ақпаратты алуға болады.

- [Америка Құрама Штаттары](http://www8.hp.com/us/en/hp-information/accessibility-aging/legislation-regulation.html#united-states)
- [Канада](http://www8.hp.com/us/en/hp-information/accessibility-aging/legislation-regulation.html#canada)
- [Еуропа](http://www8.hp.com/us/en/hp-information/accessibility-aging/legislation-regulation.html#europe)
- **[Австралия](http://www8.hp.com/us/en/hp-information/accessibility-aging/legislation-regulation.html#australia)**

# Арнайы мүмкіндіктер бойынша пайдалы ресурстар мен сілтемелер

Келесі ұйымдар, мекемелер және ресурстар мүгедектік пен жасқа қатысты шектеулер туралы ақпаратты ұсына алады.

 $\tilde{\mathbb{C}}$  ЕСКЕРТПЕ: бұл жабық тізім емес. Бұл ұйымдар тізімі тек ақпараттық мақсатта ғана берілді. НР компаниясы интернетте берілген мәліметтер немесе байланыс ақпараты үшін жауапты болмайды. Бұл беттегі тізім HP компаниясының растамасын тұспалдамайды.

#### Ұйымдар

Мына мекемелер – мүгедектік пен жасқа қатысты шектеулер туралы ақпаратты ұсынатын көптеген мекемелердің кейбіреулері.

● Америкалық мүмкіндіктері шектеулі адамдар бірлестігі (AAPD)

- <span id="page-51-0"></span>● Арнайы технология туралы заң бағдарламалары жөніндегі бірлестік (ATAP)
- Америкалық есту мүмкіндігі шектеулі адамдар бірлестігі (HLAA)
- Ақпараттық технология бойынша техникалық көмекші және оқыту орталығы (ITTATC)
- Халықаралық сәулелі манар
- Керең адамдардың ұлттық бірлестігі
- Соқыр адамдардың ұлттық федерациясы
- Солтүстік Америкалық қалпына келтіру инженерлік және көмекші технология қоғамы (RESNA)
- Керең және есті қабілеті нашар адамдарға арналған байланыс құралдары корпорациясы (TDI)
- W3C Интернетке қолжетімділік бастамасы (WAI)

## Білім беру мекемелері

Білім беру мекемелерінің көпшігі (мыналарды қоса) мүгедектік пен жасқа қатысты шектеулер туралы ақпаратты ұсынады.

- Калифорния мемлекеттік университеті, Нортридж, мүмкіндіктері шектеулі адамдардың орталығы (CSUN)
- Висконсин Мэдисон университеті, салдарды іздеу орталығы
- Компьютерге бейімделу бағдарламасы бойынша Миннесота университеті

### Шектеулі мүмкіндіктер туралы басқа да ресурстар

Ресурстардың көпшігі (мыналарды қоса) мүгедектік пен жасқа қатысты шектеулер туралы ақпаратты ұсынады.

- ADA (АҚШ-тағы мүмкіндіктері шектеулі азаматтардың құқықтарын қорғау туралы заң) техникалық көмекші бағдарлама
- Халықаралық еңбек ұйымының Кәсіпкерлік пен мүгедектік мәселелері бойынша жаһандық желісі
- **EnableMart**
- Еуропалық мүмкіндіктері шектеулі адамдар форумы
- Тапсырманы орындау құралдары желісі
- Microsoft жүйесін қосу

#### НР сілтемелері

НР сілтемелері мүгедектік пен жасқа қатысты шектеулер туралы ақпаратты ұсынады.

[HP қолайлық және қауіпсіздік туралы нұсқаулығы](http://www8.hp.com/us/en/hp-information/ergo/index.html)

[HP қоғамдық сала бойынша сату бөлімі](https://government.hp.com/)

# <span id="page-52-0"></span>Қолдау қызметіне хабарласу

HP компаниясы мүмкіндіктері шектеулі адамдар үшін арнайы мүмкіндіктер опциялары бойынша техникалық қолдау мен көмек көрсетуді ұсынады.

#### **Э ЕСКЕРТПЕ:** Қолдау қызметі ағылшынша ғана көрсетіледі.

- Техникалық қолдау немесе НР өнімдерінің арнайы мүмкіндіктері туралы сұрақтары бар керең немесе есту қабілеті нашар тұтынушылар:
	- Дүйсенбі-жұма күндері, қысқы уақыт аймағындағы 6:00 мен 21:00 аралығында (877) 656-7058 нөміріне қоңырау шалу үшін TRS/VRS/WebCapTel байланыс құралдарын пайдаланыңыз.
- Техникалық қолдау немесе НР өнімдерінің арнайы мүмкіндіктері туралы сұрақтары бар өзге физикалық немесе жасына қатысты мүмкіндіктері шектеулі тұтынушылар келесі опциялардың бірін таңдаңыз:
	- Дүйсенбі-жұма күндері, қысқы уақыт аймағындағы 6:00 мен 21:00 аралығында (888) 259-5707 нөміріне қоңырау шалыңыз.
	- [Физикалық немесе жасына қатысты мүмкіндіктері шектеулі адамдар үшін байланыс пішімін](https://h41268.www4.hp.com/live/index.aspx?qid=11387)  аяқтаңыз.

# <span id="page-53-0"></span>Индекс

#### Таңбалар/Сандар

508-бөлімнің арнайы мүмкіндіктер стандарттары [43](#page-49-0)

#### А

ақаулықтарды жою [24](#page-30-0) жұмыс барысында [25](#page-31-0) көріп тексеру [25](#page-31-0) Тұтынушының өзіндік жөндеуі [26](#page-32-0) іске қосу кезінде [25](#page-31-0) АМ (арнайы мүмкіндіктер): мақсаты [41](#page-47-0) табу [42](#page-48-0) арнайы мүмкіндіктер [41,](#page-47-0) [44,](#page-50-0) [45](#page-51-0) арнайы мүмкіндіктер (АМ) мақсаты [41](#page-47-0) табу [42](#page-48-0) арнайы мүмкіндіктер бағалауды қажет етеді [42](#page-48-0) Арнайы мүмкіндіктер туралы HP саясаты [41](#page-47-0)

#### Б

бастапқы күйге қайтару және қалпына келтіру әдістері [16](#page-22-0)

#### Г

графикалық карталар, жұмыс істейтін [10](#page-16-0) графикалық карталар, түрлері [10](#page-16-0)

#### Д

диагностикалау [3](#page-9-0) дұрыс желдету, қамтамасыз ету [7](#page-13-0)

#### Ж

жаңартулар [3](#page-9-0) желдету нұсқаулары [36](#page-42-0) желі ұясы, анықтау [5](#page-11-0) жүйені қалпына келтіру [16](#page-22-0) жүйені қалпына келтіру нүктелері, жасау [15](#page-21-0) жүктеу реті, өзгерту [17](#page-23-0)

жыпылықтау немесе дыбыстық сигнал кодтары [26](#page-32-0)

#### К

кепілдік туралы ақпарат [28](#page-34-0) компьютер, ақаулықтарды жою [24](#page-30-0) компьютер, диагностикалау [24](#page-30-0) компьютер, жаңарту [22](#page-28-0) компьютер, техникалық күтім жасау [24](#page-30-0) компьютерге күтім көрсету [36](#page-42-0) компьютерді жаңарту [22](#page-28-0) компьютерді өшіру [24](#page-30-0) Компьютерді реттеу [7](#page-13-0) мониторларды қосу [8](#page-14-0) параметрлерді реттеу процедуралары [8](#page-14-0) компьютерді реттеу [7](#page-13-0) қауіпсіздік [14](#page-20-0) мониторларды қосу [8](#page-14-0) өнімді кәдеге жарату [14](#page-20-0) компьютерді тазалау [36](#page-42-0) зарарсыздандыру [37](#page-43-0) кір мен қоқысты алу [37](#page-43-0) компьютерді тасымалдауға дайындау [38](#page-44-0) компьютер жұмысы туралы нұсқаулар [36](#page-42-0) компьютер мүмкіндіктері [4](#page-10-0)

### Қ

қалпына келтіру [15,](#page-21-0) [16](#page-22-0) USB флэш-жад дискісі [17](#page-23-0) дискілер [17](#page-23-0) медиа құралы [17](#page-23-0) қалпына келтіру құралы [15](#page-21-0) қалпына келтіру медиа құралы HP Cloud Recovery Download Tool арқылы жасау [15](#page-21-0) Windows құралдары арқылы жасау [15](#page-21-0) қатты диск жұмыс шамы, анықтау [5](#page-11-0) қауіпсіздік кабелінің ұясы, анықтау [5](#page-11-0)

қолдау HP қолдау [27](#page-33-0) байланысу [28](#page-34-0) бюллетеньдер [27](#page-33-0) жалпы ресурстар [1](#page-7-0) кеңесшілері [27](#page-33-0) компьютерлер [27](#page-33-0) онлайн [27](#page-33-0) қолдау қызметі HP ресурстары [1](#page-7-0) қолжетімділік [42](#page-48-0) қосқыштар қуат [5](#page-11-0) қуат индикаторы, анықтау [4](#page-10-0) қуат қосқышы анықтау [5](#page-11-0) қуат түймесі, анықтау [4](#page-10-0) құрамдас бөлшектер алдыңғы жағы [4](#page-10-0) артқы жағындағы [4,](#page-10-0) [6](#page-12-0) құрылғы драйверлерін жаңарту [23](#page-29-0)

### М

мониторлар графикалық карталар [10](#page-16-0) жұмыс істейтін графикалық карталар [10](#page-16-0) қосу талаптары [11](#page-17-0) қосылу [12](#page-18-0) мониторды баптау [13](#page-19-0) мониторды теңшеу [13](#page-19-0) үшінші тарап графикалық карталары [13](#page-19-0)

### О

орнату Linux [19](#page-25-0) RHEL [19](#page-25-0) SLED<sub>[19](#page-25-0)</sub> Ubuntu [20](#page-26-0)

#### Ө

өнім өзгерістері туралы хабарлар [28](#page-34-0) өнім туралы ақпарат [1,](#page-7-0) [2](#page-8-0)

#### П

порттар HP Sleep and Charge (HP ұйқы және зарядтау) мүмкіндігі бар USB Type-C SuperSpeed Plus [5](#page-11-0) USB SuperSpeedPlus [5](#page-11-0)

#### Р

ресурстар, арнайы мүмкіндіктер [44](#page-50-0)

#### С

сақтық көшірме, жасау [15](#page-21-0) сақтық көшірмелер [15](#page-21-0) сипаттар, өнім [6](#page-12-0) стандарттар және заңдар, арнайы мүмкіндіктер [43](#page-49-0) сілтемелері HP US үшін байланысу ақпараты [27](#page-33-0) HP компьютерлеріне арналған Linux аппараттық қолдау матрицасы [19](#page-25-0) HP тұтынушысының өзіндік жөндеуі [26](#page-32-0) Red Hat сертификациясы [19](#page-25-0) SUSE сертификация бюллетенін іздеу беті [19](#page-25-0) Ubuntu [20](#page-26-0)

#### Т

техникалық қолдау қызметі [26](#page-32-0) тұтынушыларды қолдау, арнайы мүмкіндіктер [46](#page-52-0) Тұтынушының өзіндік жөндеуі [26](#page-32-0)

#### Ұ

ұялар RJ-45 (желі) [5](#page-11-0) аудио желі тізбекті ұясы, анықтау [6](#page-12-0) желі [5](#page-11-0)

#### Х

Халықаралық арнайы мүмкіндіктер жөніндегі білікті мамандар бірлестігі [42](#page-48-0)

#### Э

электрстатикалық разряд [40](#page-46-0)

### B

**BIOS** жаңарту [22](#page-28-0) нұсқаны анықтау [22](#page-28-0)

#### D

DisplayPort қосқышы, анықтау [5](#page-11-0)

#### H

HP PC Hardware Diagnostics UEFI ақаулықтың идентификациялық коды [33](#page-39-0) жүктеу [33](#page-39-0) қосу [33](#page-39-0) пайдалану [32](#page-38-0) HP PC Hardware Diagnostics Windows ақаулықтың идентификациялық коды [30](#page-36-0) жүктеу [31,](#page-37-0) [32](#page-38-0) қол жеткізу [30,](#page-36-0) [31](#page-37-0) орнату [32](#page-38-0) пайдалану [30](#page-36-0) HP Recovery құралы қалпына келтіру [17](#page-23-0) HP Sleep and Charge анықтау [6](#page-12-0) HP Sleep and Charge (HP ұйқы және зарядтау) мүмкіндігі бар USB Type-C SuperSpeed Plus порты, анықтау [5](#page-11-0) HP Sure Recover [18](#page-24-0) HP драйвер дискі Ubuntu орнату [20](#page-26-0) HP ресурстары [1](#page-7-0)

#### L

Linux RHEL [19](#page-25-0) орнату [19](#page-25-0) сипаттық графикалық драйверлер [20](#page-26-0) шешімдері [19](#page-25-0) Linux дайын жүйелері Linux нұсқалары [19](#page-25-0) диск жасау [19](#page-25-0)

#### R

Remote HP PC Hardware Diagnostics UEFI параметрлері пайдалану [34](#page-40-0) параметрлерді реттеу [35](#page-41-0) RHEL Linux [19](#page-25-0) орнату [19](#page-25-0) RJ-45 (желі) ұясы, анықтау [5](#page-11-0)

#### S

SLED орнату [19](#page-25-0)

#### U

Ubuntu HP драйвер дискі [20](#page-26-0) орнату [20](#page-26-0) URL мекенжайлары HP US үшін байланысу ақпараты [27](#page-33-0) HP компьютерлеріне арналған Linux аппараттық қолдау матрицасы [19](#page-25-0) HP тұтынушысының өзіндік жөндеуі [26](#page-32-0) Red Hat сертификациясы [19](#page-25-0) SUSE сертификация бюллетенін іздеу беті [19](#page-25-0) Ubuntu [20](#page-26-0) USB SuperSpeedPlus [6](#page-12-0) Type-C [6](#page-12-0) USB SuperSpeedPlus порттары, анықтау [5](#page-11-0)

### W

**Windows** жүйені қалпына келтіру нүктесі [15](#page-21-0) қалпына келтіру медиа құралы [15](#page-21-0) сақтық көшірме [15](#page-21-0) Windows құралдары, пайдалану [15](#page-21-0)